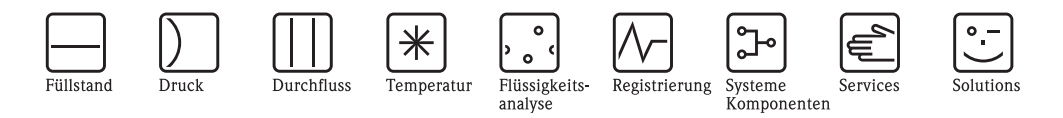

# Betriebsanleitung PROFIBUS-PA/-DP

Feldnahe Kommunikation mit Liquisys M CXM223/253

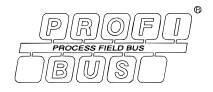

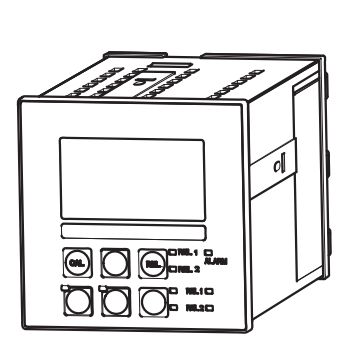

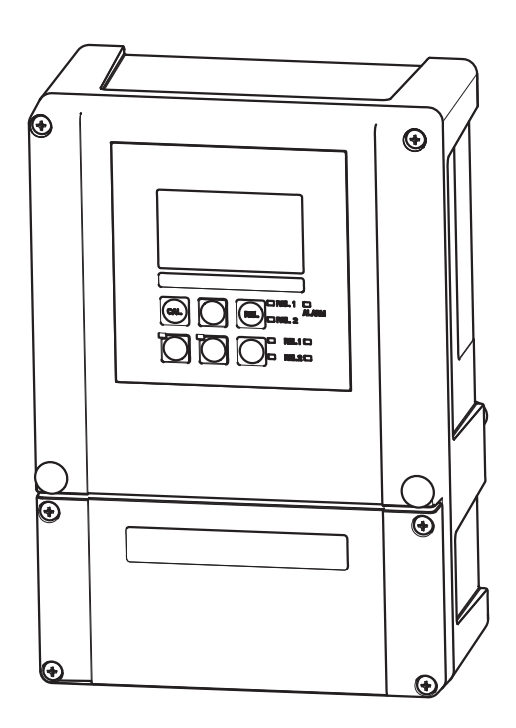

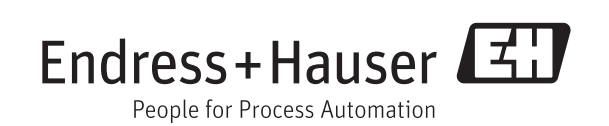

# Inhaltsverzeichnis

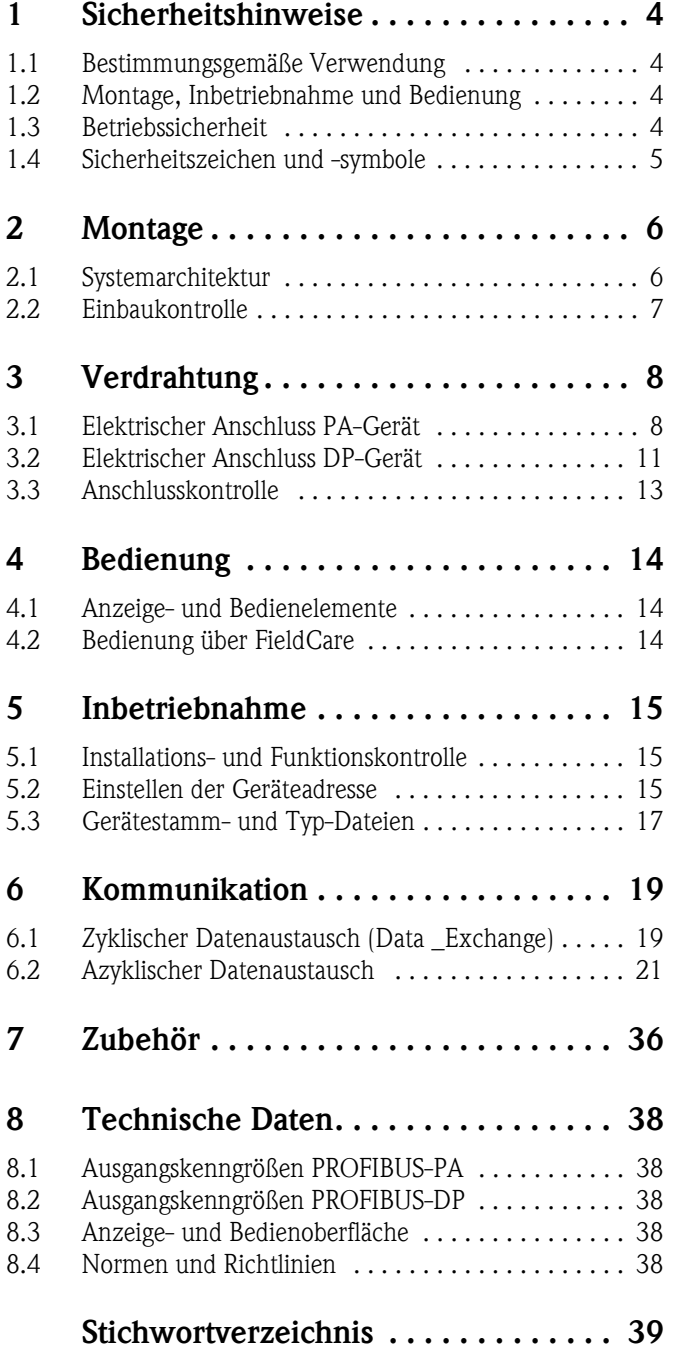

# <span id="page-3-0"></span>1 Sicherheitshinweise

## <span id="page-3-1"></span>1.1 Bestimmungsgemäße Verwendung

Die vorliegende Betriebsanleitung wurde speziell für den Einsatz von Messumformern der Gerätefamilie Liquisys M CXM223/253 konzipiert. Sie enthält die spezifischen Informationen für ein Gerät mit Kommunikationsschnittstelle PROFIBUS-PA (Process Field Bus - Process Automation) oder PROFIBUS-DP (Process Field Bus - Decentralized Peripherals).

PROFIBUS ist ein offener Feldbusstandard nach IEC 61158 / IEC 61784. Er ist speziell für die Belange der Verfahrenstechnik konzipiert worden und erlaubt die Anbindung mehrerer Messgeräte an eine Busleitung. Mit der Übertragungstechnik nach IEC 61158-2 wird eine sichere Signalübertragung gewährleistet.

Die PROFIBUS-Schnittstelle erlaubt die Bedienung des Gerätes am PC:

• mittels FieldCare (Anlagen-Asset-Management-Tool)

Eine andere als die beschriebene Verwendung stellt die Sicherheit von Personen und der gesamten Messeinrichtung in Frage und ist daher nicht zulässig.

Der Hersteller haftet nicht für Schäden, die aus unsachgemäßer oder nicht bestimmungsgemäßer Verwendung entstehen.

# <span id="page-3-2"></span>1.2 Montage, Inbetriebnahme und Bedienung

Beachten Sie folgende Punkte:

- Montage, Inbetriebnahme, Bedienung und Wartung der Messeinrichtung dürfen nur durch ausgebildetes Fachpersonal erfolgen.
	- Das Fachpersonal muss vom Anlagenbetreiber für die genannten Tätigkeiten autorisiert sein.
- Der elektrische Anschluss darf nur durch eine Elektrofachkraft erfolgen.
- Das Fachpersonal muss diese Betriebsanleitung gelesen und verstanden haben und die Anweisungen dieser Betriebsanleitung befolgen.
- Prüfen Sie vor der Inbetriebnahme der Gesamtmessstelle alle Anschlüsse auf ihre Richtigkeit. Stellen Sie sicher, dass elektrische Kabel und Schlauchverbindungen nicht beschädigt sind.
- Nehmen Sie beschädigte Produkte nicht in Betrieb und schützen Sie diese vor versehentlicher Inbetriebnahme. Kennzeichnen Sie das beschädigte Produkt als defekt.
- Störungen an der Messstelle dürfen nur von autorisiertem und dafür ausgebildetem Personal behoben werden.
- Können Störungen nicht behoben werden, müssen Sie die Produkte außer Betrieb setzen und vor versehentlicher Inbetriebnahme schützen.
- Reparaturen, die nicht in dieser Betriebsanleitung beschrieben sind, dürfen nur direkt beim Hersteller oder durch die Serviceorganisation durchgeführt werden.

## <span id="page-3-3"></span>1.3 Betriebssicherheit

Der Messumformer ist nach dem Stand der Technik betriebssicher gebaut und geprüft und hat das Werk in sicherheitstechnisch einwandfreiem Zustand verlassen.

Die einschlägigen Vorschriften und europäischen Normen sind berücksichtigt.

Als Anwender sind Sie für die Einhaltung folgender Sicherheitsbestimmungen verantwortlich:

- Vorschriften zum Explosionschutz
- Installationsvorschriften
- Lokale Normen und Vorschriften.

Zusätzlich gilt für Ex-Geräte die separate Ex-Dokumentation. Diese ist Bestandteil dieser Lieferung (vgl. Kapitel "Lieferumfang").

#### <span id="page-3-4"></span>Störsicherheit

Dieses Gerät ist in Bezug auf elektromagnetische Verträglichkeit gemäß den gültigen europäischen Normen für den Industriebereich geprüft.

Die angegebene Störsicherheit gilt nur für ein Gerät, das gemäß den Anweisungen in dieser Betriebsanleitung angeschlossen ist.

# <span id="page-4-0"></span>1.4 Sicherheitszeichen und -symbole

#### 1.4.1 Warnhinweise

<span id="page-4-1"></span>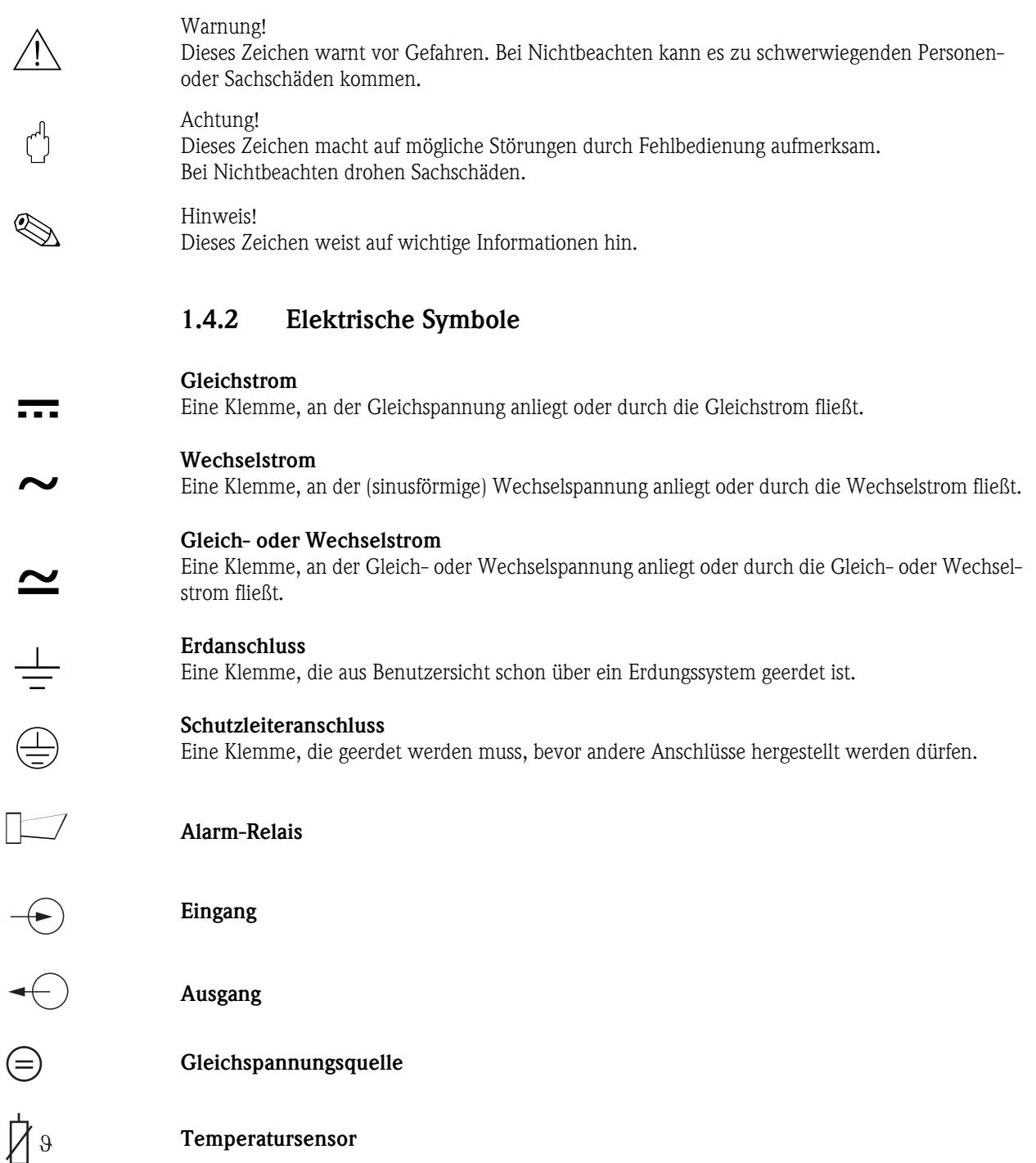

# <span id="page-5-0"></span>2 Montage

## <span id="page-5-1"></span>2.1 Systemarchitektur

Die komplette Systemeinrichtung besteht aus:

- Messumformer Liquisys M CXM223 oder CXM253
- Segmentkoppler (nur bei PA)
- PROFIBUS Terminierungswiderstand
- Verkabelung inkl. Busverteiler
- entweder
	- PC mit FieldCare
	- Speicherprogrammierbare Steuerung (SPS)

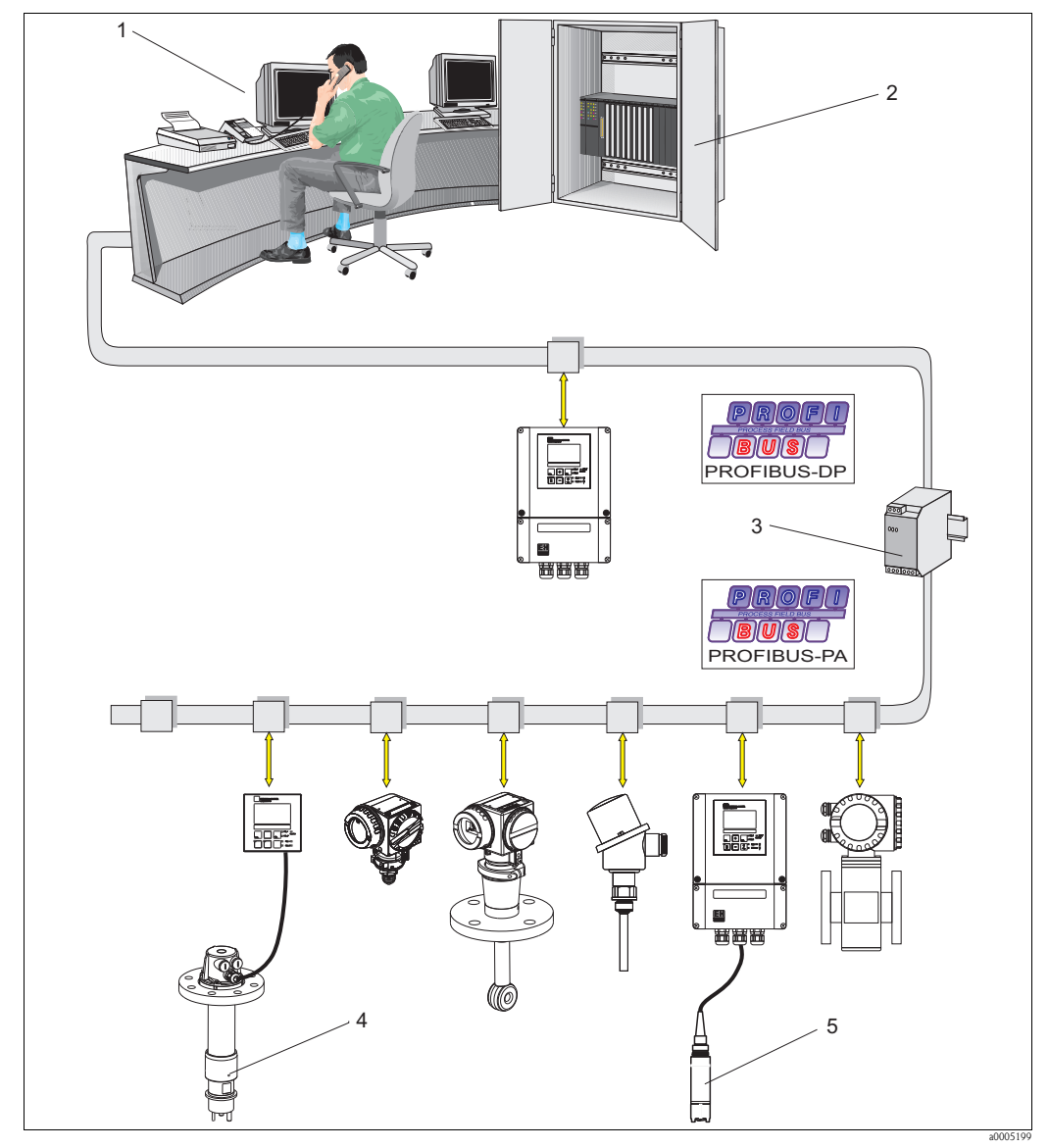

*Abb. 1: Messeinrichtung mit PROFIBUS Schnittstelle*

- *1 PC mit FieldCare*
- *2 SPS*
- *3 Segmentkoppler*
- *4 z.B. Liquisys M CPM223 mit CPA140*
- *5 z.B. Liquisys M COM253 mit COS61*

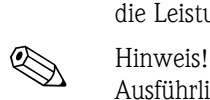

Ausführliche Informationen zu Funktion und Anschluss eines PROFIBUS-Systems ennehmen Sie bitte der Technischen Information TI260F/00/de.

Die maximale Anzahl der Messumformer an einem Bussegment ist durch deren Stromaufnahme,

## <span id="page-6-0"></span>2.2 Einbaukontrolle

• Überprüfen Sie nach dem Einbau den Messumformer auf Beschädigungen.

die Leistung des Buskopplers und die erforderliche Buslänge bestimmt.

• Prüfen Sie, ob der Messumformer gegen Niederschlag und direkte Sonneneinstrahlung geschützt ist (z.B. durch das Wetterschutzdach).

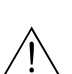

# <span id="page-7-0"></span>3 Verdrahtung

Warnung!

- <span id="page-7-3"></span>• Der elektrische Anschluss darf nur von einer Elektrofachkraft durchgeführt werden.
- Die Elektrofachkraft muss diese Betriebsanleitung gelesen und verstanden haben und muss die Anweisungen dieser Anleitung befolgen.
- **Stellen Sie vor Beginn** der Anschlussarbeiten sicher, dass an keinem Kabel Spannung anliegt.

## <span id="page-7-1"></span>3.1 Elektrischer Anschluss PA-Gerät

#### <span id="page-7-2"></span>3.1.1 Buskabelanschluss Feldgerät

Der Buskabelanschluss an das Feldgerät kann mit oder ohne M12-Stecker erfolgen. Schließen Sie das Buskabel wie folgt an:

- 1. Lösen Sie die vier Kreuzschlitzschrauben und nehmen Sie den Deckel des Anschlussraums ab.
- 2. Führen Sie das Kabel durch die geöffnete Kabeleinführung in den Anschlussraum.
- 3. Schließen Sie die Kabeladern des Buskabels gemäß untenstehender Abbildung an den Klemmenblock an. Das Vertauschen der Polarität der Anschlüsse PA+ und PA- hat keinen Einfluss auf den Betrieb.
- 4. Drehen Sie die Kabelverschraubung fest.

Buskabelanschluss von CPM253 / CLM253 induktiv / COM253 / CUM253 / CCM253:

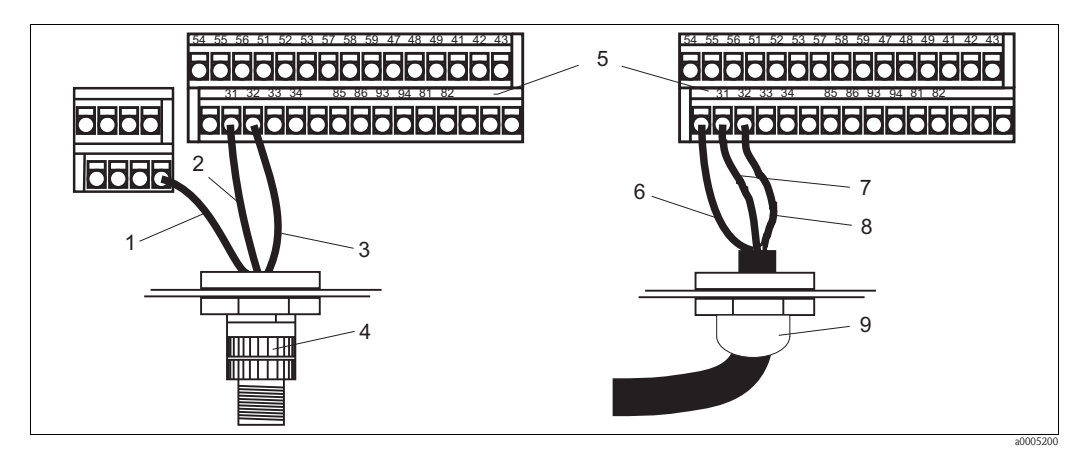

*Abb. 2: Buskabelanschluss Feldgerät*

- 1 Schirm (schwarz) 6 Schirm
- 2 PA+ (braun) 7 PA+
- 3 PA- (blau) 8 PA-
- 
- 5 Anschlussklemmenblock
- 
- 
- 
- 4 M12-Stecker 9 Pg-Verschraubung

#### Buskabelanschluss von CLM253 konduktiv:

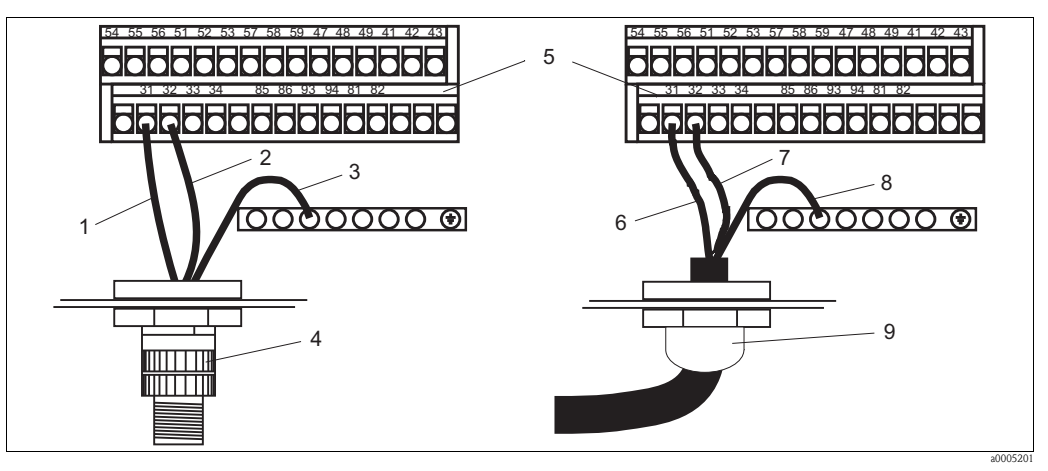

*Abb. 3: Buskabelanschluss Feldgerät CLM253 konduktiv*

- 1 PA+ (braun) 6 PA+
- 2 PA- (blau) 7 PA-
- 
- 3 Schirm (schwarz) 8 Schirm (schwarz) 8 Schirm (schwarz) 8 Schirm (schwarz) 8 Schirm (schwarz) 8 Schirm (schwarz) 8 Schirm (schwarz) 8 Schirm (schwarz) 8 Schirm (schwarz) 8 Schirm (schwarz) 8 Schirm (schwarz) 8 Schirm (sch
- 4 M12-Stecker 1987 M12-Stecker 1998 Maschlussklemmenblock 1998 Maschlussklemmenblock 1998 Maschlussen 1998 Maschlussen 1998 Maschlussen 1998 Maschlussen 1998 Maschlussen 1998 Maschlussen 1998 Maschlussen 1998 Maschlussen 1 5 Anschlussklemmenblock

Anschluss mehrerer Feldgeräte:

- 
- 
- -

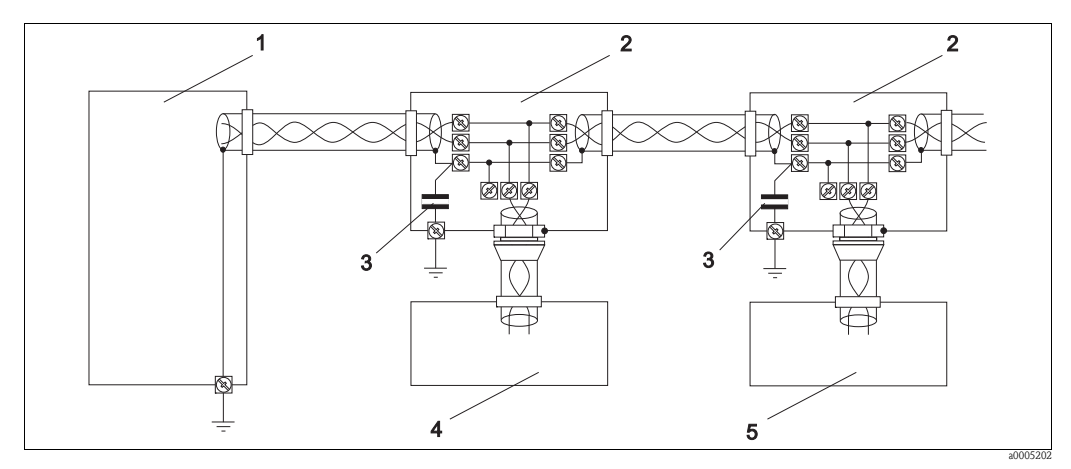

*Abb. 4: Anschluss mehrerer Feldgeräte*

- 1 Speisegerät / Segmentkoppler 4 Feldgerät 1
- 2 Anschlussbox 5
- 3 Kondensator max. 10 nF/250 V AC
- 

#### <span id="page-9-0"></span>3.1.2 Buskabelanschluss Schalttafeleinbaugerät

Schließen Sie das Buskabel direkt an den Klemmenblock an. Der Klemmenblock befindet sich an der Rückseite des Gerätes.

Anschluss von CPM223 / CLM223 induktiv / COM223 / CUM223 / CCM223 Anschluss von CLM223 konduktiv

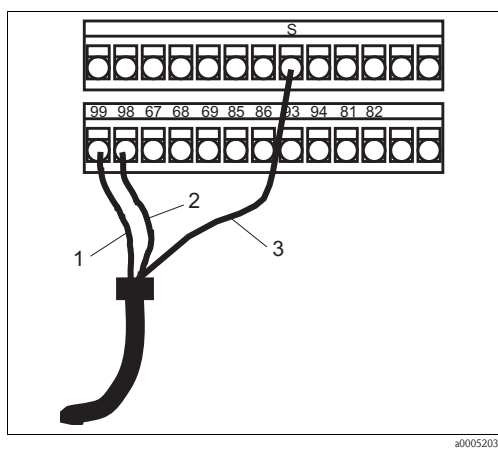

9999999999 99 98 67 68 69 85 86 93 94 81 82 ddda  $\mathcal{L}$ 3 1 a0005204

*Abb. 5: Buskabelanschluss*

| $1$ $PA+$                   | $1$ $PA+$ |         |
|-----------------------------|-----------|---------|
| 2 PA-                       | 2 PA-     |         |
| $2$ $C_{\alpha\text{himm}}$ |           | 2 Cobin |

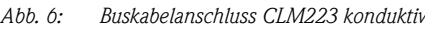

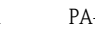

3 Schirm 3 Schirm

4 Erdungsklemmenblock

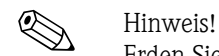

Erden Sie den Erdungsklemmenblock möglichst direkt vor Ort.

#### Anschluss mehrerer Schalttafeleinbaugeräte

Wenn Sie mehrere Schalttafeleinbaugeräte an die Busleitung anschließen, brücken Sie die Verbindungsleitungen entsprechend folgender Abbildung:

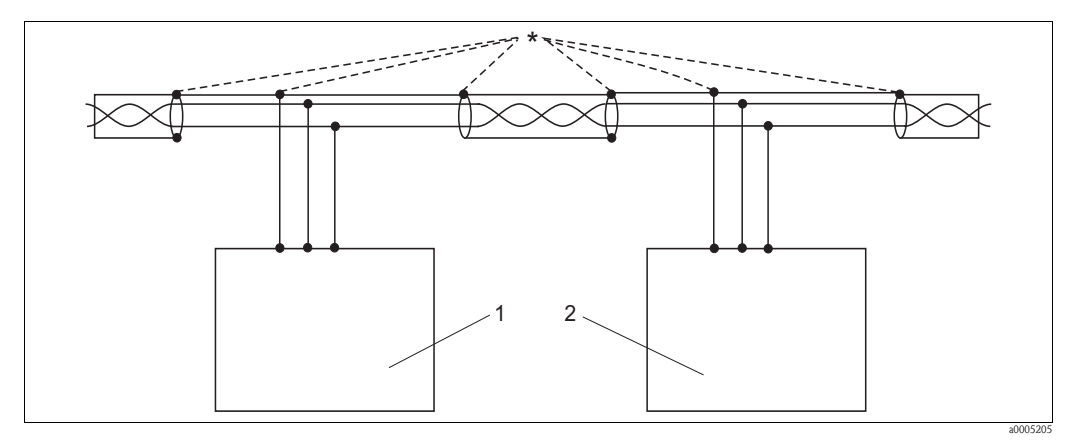

*Abb. 7: Anschluss mehrerer Schalttafeleinbaugeräte*

*\* Schirme verbinden und erden*

- *1 Schalttafelgerät 1*
- *2 Schalttafelgerät 2*

#### Busabschluss

Jedes PROFIBUS PA Bussegment muss am Anfang und am Ende mit einem passiven Busabschluss terminiert werden. Die Busabschlüsse für PROFIBUS PA und DP unterscheiden sich.

## <span id="page-10-0"></span>3.2 Elektrischer Anschluss DP-Gerät

#### <span id="page-10-1"></span>3.2.1 Buskabelanschluss Feldgerät

Anschluss von CPM253 / CLM253 induktiv / COM253 / CUM253 / CCM253

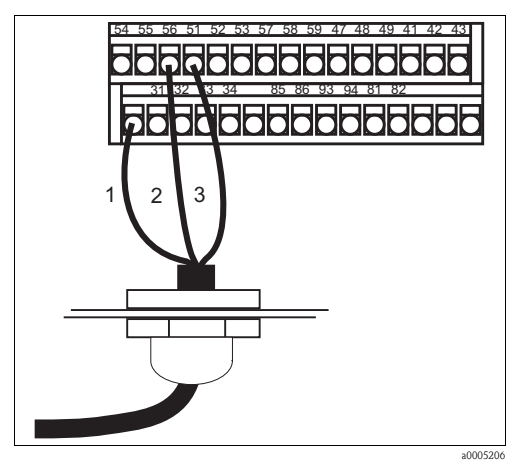

Anschluss von CLM253 konduktiv

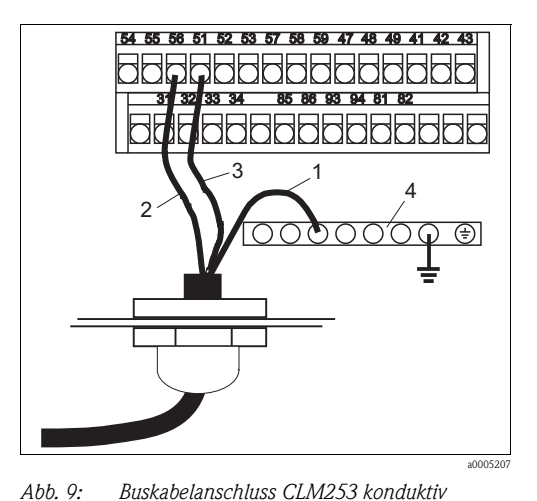

*Abb. 8: Buskabelanschluss*

*1 Schirm*

- *2 DP B (Klemme 56 oder 52)*
- *3 DP A (Klemme 51 oder 53)*

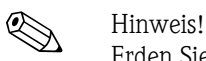

Erden Sie die Erdungsleiste möglichst direkt vor Ort.

Im Gerät sind platinenseitig die Klemme 56 mit 52 verbunden und Klemme 51 mit 53 verbunden. Die Klemmen 54 und 55 sind ausschließlich zum Anschluss eines externen Busabschlusses vorgesehen. Sie sind mit einer nicht austauschbaren Schmelzsicherung abgesichert.

*1 Schirm*

*4 Erdungsleiste*

*2 DP B (Klemme 56 oder 52) 3 DP A (Klemme 51 oder 53)*

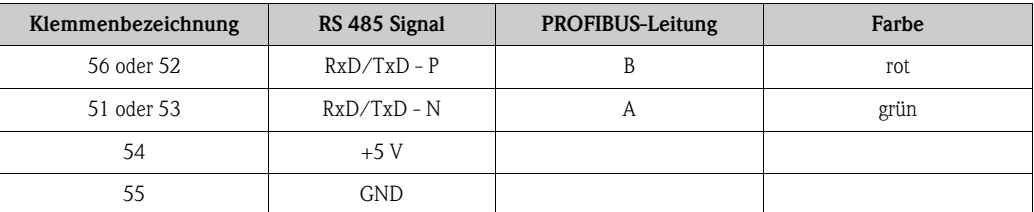

#### Busabschluss

Jedes PROFIBUS-DP Bussegment muss am Anfang und am Ende mit einem aktiven Busabschluss terminiert werden. Die Busabschlüsse für PROFIBUS PA und DP unterscheiden sich.

#### <span id="page-11-0"></span>3.2.2 Buskabelanschluss Schlattafeleinbaugerät

Der Buskabelanschluss erfolgt über die D-Sub-Steckverbindung, die in den Abschlussrahmen integriert ist.

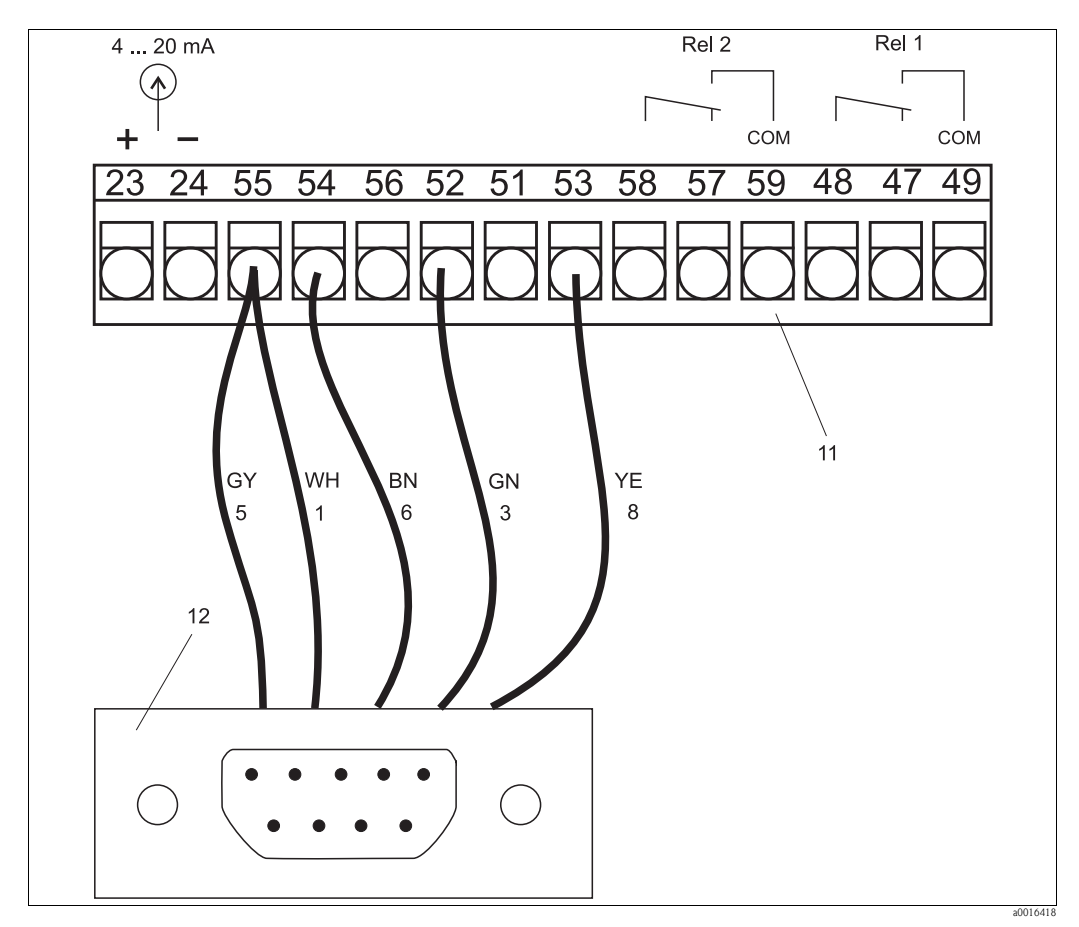

*Abb. 10: Buskabelanschluss*

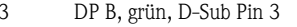

- 8 DP A, gelb, D-Sub Pin 8 11 Anschlussklemmenblock
- 
- 5 GND, grau, D-Sub Pin 5
- 1 Schirm, weiß, D-Sub Pin 1
	-
- 
- 
- 6 + 5 V, braun, D-Sub Pin 6 12 D-Submin-Steckverbindung

 $\bigotimes$  Hinweis! Im Gerät sind platinenseitig die Klemme 56 mit 52 verbunden und Klemme 51 mit 53 verbunden. Die Klemmen 54 und 55 sind ausschließlich zum Anschluss eines externen Busabschlusses vorgesehen. Sie sind mit einer nicht austauschbaren Schmelzsicherung abgesichert.

#### Busabschluss

Jedes PROFIBUS-DP Bussegment muss am Anfang und am Ende mit einem aktiven Busabschluss terminiert werden. Die Busabschlüsse für PROFIBUS PA und DP unterscheiden sich.

#### 3.2.3 Anschluss mehrerer Schalttafeleinbaugeräte

Wenn Sie mehrere Schalttafeleinbaugeräte an die Busleitung anschließen, brücken Sie die Verbindungsleitungen entsprechend folgender Abbildung:

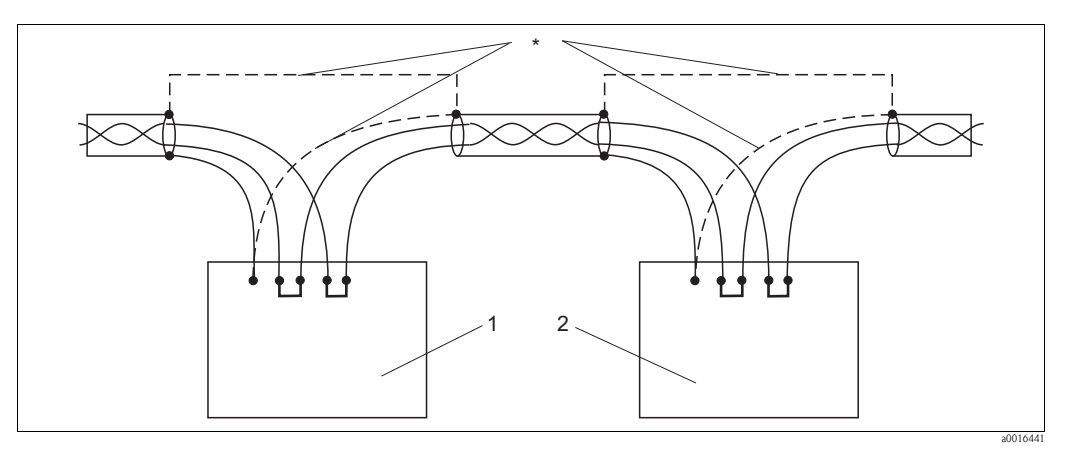

*Abb. 11: Anschluss mehrerer Schalttafeleinbaugeräte*

- *\* Schirme verbinden und erden*
- *1 Schalttafelgerät 1*
- *2 Schalttafelgerät 2*

#### Busabschluss

Jedes PROFIBUS DP Bussegment muss am Anfang und am Ende mit einem aktiven Busabschluss terminiert werden. Die Busabschlüsse für PROFIBUS PA und DP unterscheiden sich.

#### <span id="page-12-0"></span>3.3 Anschlusskontrolle

Führen Sie nach dem elektrischen Anschluss folgende Kontrollen durch:

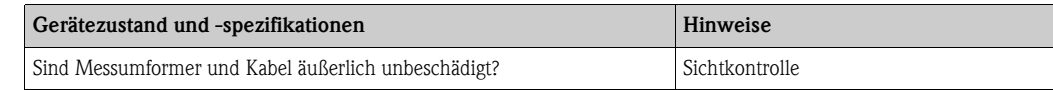

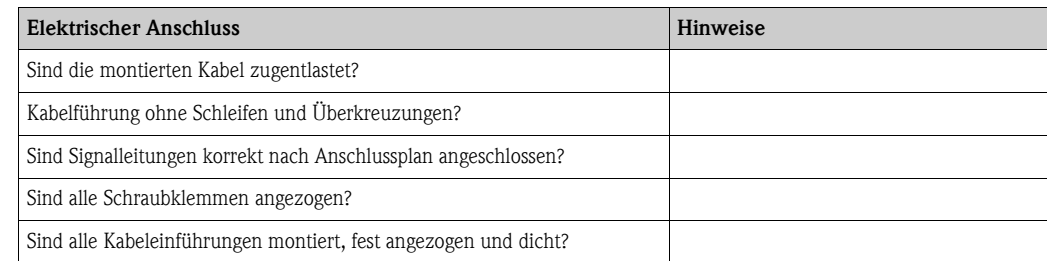

# <span id="page-13-0"></span>4 Bedienung

## <span id="page-13-1"></span>4.1 Anzeige- und Bedienelemente

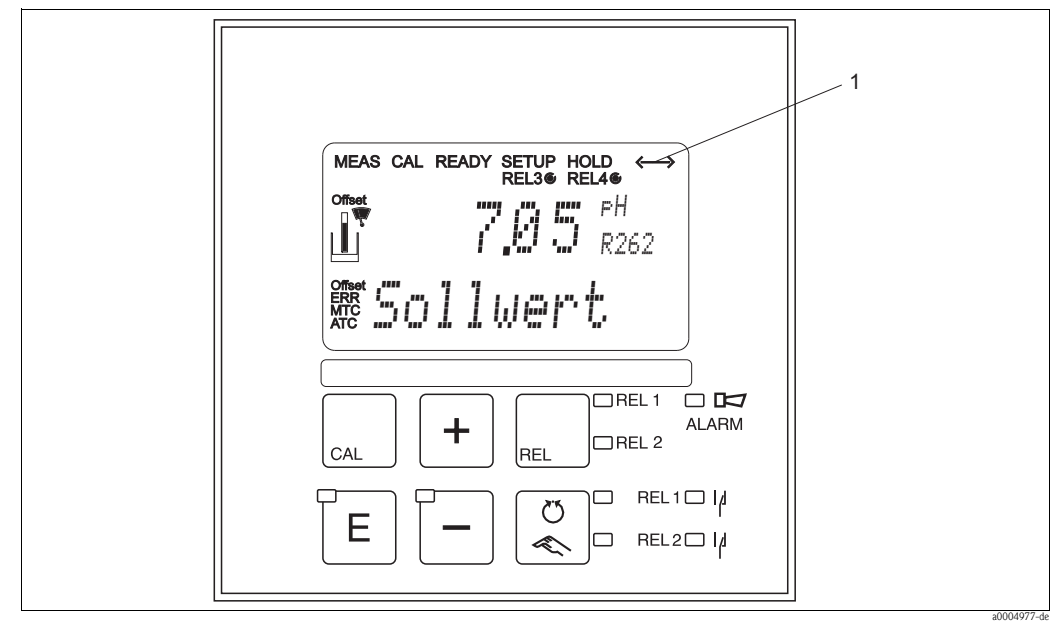

*Abb. 12: Bedienelemente Liquisys M CXM223/253*

*1 Displaysymbol für aktive Kommunikation über PROFIBUS-Schnittstelle*

Die Erklärung der Tastenbelegung und der übrigen Symbole entnehmen Sie bitte der Standard-Betriebsanleitung.

## <span id="page-13-2"></span>4.2 Bedienung über FieldCare

FieldCare ist das auf FDT/DTM-Technologie basierende Anlagen-Asset-Management-Tool von Endress+Hauser. Es kann alle intelligenten Feldgeräte in ihrer Anlage konfigurieren und unterstützt Sie bei deren Management. Durch die Nutzung von Zustandsinformationen verfügen Sie zusätzlich über ein einfaches aber effektives Tool zur Überwachung der Geräte.

- Unterstützt Ethernet, PROFIBUS, HART und FOUNDATION Fieldbus
- Unterstützt eine Vielzahl der Endress+Hauser Geräte
- Unterstützt alle Fremdgeräte, welche den FDT-Standard unterstützen, z.B. Antriebe, I/O-Systeme, Sensoren
- Stellt die Funktionalität aller Geräte mit DTMs sicher
- Bietet allgemeine Profilbedienung für fremde Feldbusgeräte ohne Lieferanten-DTM

# Ex Hinweis!

Eine Installationsbeschreibung finden Sie in der Betriebsanleitung "Schnelleinstieg" BA027S/04/a4.

# <span id="page-14-0"></span>5 Inbetriebnahme

#### <span id="page-14-1"></span>5.1 Installations- und Funktionskontrolle

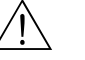

Warnung!

- Kontrollieren Sie, dass alle Anschlüsse korrekt ausgeführt sind.
- Stellen Sie sicher, dass die Versorgungsspannung mit der auf dem Typenschild angegebenen Spannung übereinstimmt!

## <span id="page-14-2"></span>5.2 Einstellen der Geräteadresse

Bei PROFIBUS-Geräten muss die Adresse immer eingestellt werden. Bei falsch eingestellter Adresse kann das Leitsystem das Messgerät nicht erkennen.

Alle Geräte werden ab Werk mit der Adresse 126 ausgeliefert. Diese Adresse können Sie zur Funktionsprüfung des Gerätes und zum Anschluss an ein PROFIBUS-Netzwerk benutzen. Anschließend müssen Sie diese Adresse ändern, um weitere Geräte einbinden zu können.

Die Einstellung der Geräteadresse erfolgt über:

- Vor-Ort-Bedienung
- PROFIBUS-Kommunikation
- DIL-Schalter am Gerät

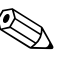

- ! Hinweis! Gültige Geräteadressen liegen im Bereich 0 ... 126.
	- Jede Adresse darf in einem PROFIBUS-Netz nur einmal vergeben werden.
	- Der Doppelpfeil im Display zeigt die Kommunikation mit PROFIBUS an.

#### Einstellen der Geräteadresse über die Vor-Ort-Bedienung (Softwareeinstellung)

Die Adresse ist nur dann über die Software einstellbar, wenn der DIL-Schalter 8 auf "ON" steht. Der DIL-Schalter 8 ist werksseitig auf "ON" eingestellt. Nebenstehende Abbildung zeigt die Werkseinstellung (DIL-Schalter 8 auf Softwareeinstellung).

Die Geräteadresse stellen Sie mittels Tasten im Menüfeld I1 der Funktionsgruppe INTERFACE ein.

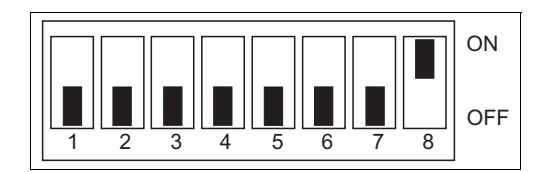

*Abb. 13: DIL-Schalter in Werkseinstellung*

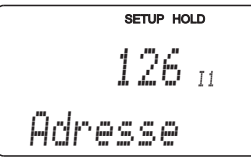

#### Einstellen der Geräteadresse über die PROFIBUS-Kommunikation

Das Einstellen der Geräteadresse erfolgt über den Set\_Slave\_Adr - Dienst.

#### Einstellen der Geräteadresse über DIL-Schalter (Hardwareeinstellung)

Der DIL-Schalter befindet sich am Elektronikmodul oberhalb des Displays. Zum Einstellen der Geräteadresse gehen Sie wie folgt vor:

- 1. Feldgerät
	- Lösen Sie die vier Kreuzschlitzschrauben und nehmen Sie den Gehäusedeckel ab. Das Elektronikmodul mit DIL-Schalter befindet sich im Gehäusedeckel.
- 2. Schalttafelgerät
	- Der DIL-Schalter ist durch einen Gehäuseausbruch oberhalb des Displays zugänglich.
- 3. Stellen Sie mit den Schaltern 1 bis 7 die Geräteadresse (0 ... 126) ein. Beispiel:  $18 = 2 + 16$  (Schalter 2 und Schalter  $5 = ON$ )
- 4. Stellen Sie DIL-Schalter 8 auf "OFF".
- 5. Schließen Sie beim Feldgerät den Gehäusedeckel.

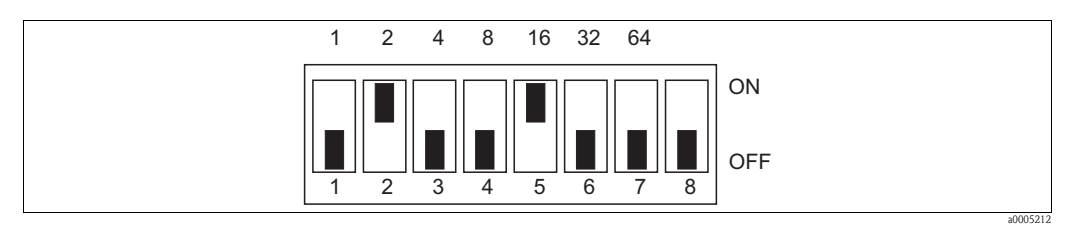

*Abb. 14: DIL-Schalter für Hardwareeinstellung der Geräteadresse (Beispiel: Adresse = 18)*

## <span id="page-16-0"></span>5.3 Gerätestamm- und Typ-Dateien

Die Gerätestammdatei (GSD) wird zur Projektierung eines PROFIBUS-DP-Netzwerkes benötigt. In der GSD (einfache Textdatei) steht z. B. beschrieben, welche Datenübertragungsgeschwindigkeit das Gerät unterstützt oder welche digitalen Informationen in welchem Format die SPS vom Gerät empfängt.

Jedes Gerät erhält von der PROFIBUS-Nutzerorganisation (PNO) eine Ident-Nummer. Aus dieser leitet sich der Name der Gerätestammdatei ab.

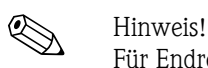

Für Endress+Hauser beginnt die Ident-Nummer (ID-Nr.) immer mit "15XX".

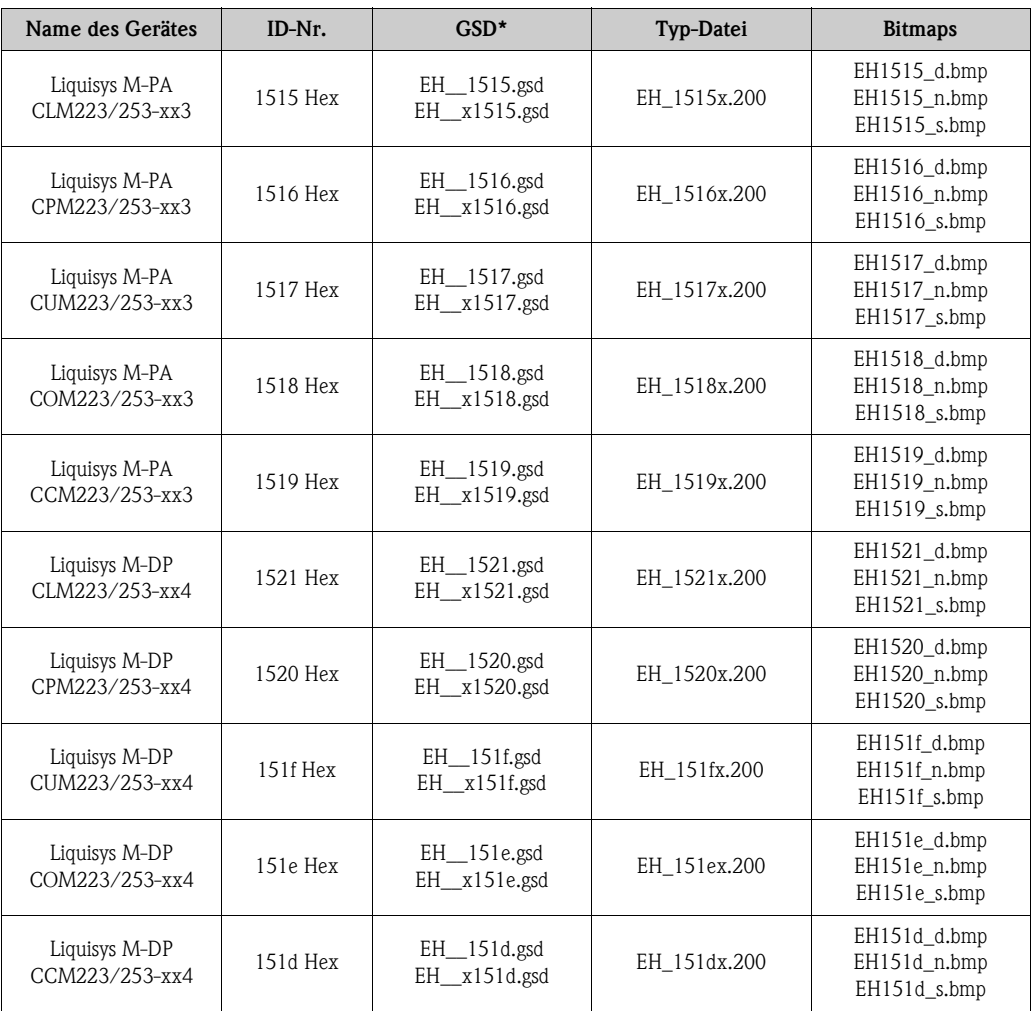

Dateinamen ohne "x" enthalten das Standardkennungsformat. Dateinamen mit "x" enthalten das erweiterte Kennungsformat.

Die GSD-Dateien aller Endress+Hauser Geräte können Sie folgendermaßen beziehen:

- Über Internet:
	- E+H: http://www.endress.com
	- PNO: http://www.profibus.com
- Auf CD-ROM von E+H; Bestellnummer 56003894

Inhalt der Download-Datei bzw. der CD-ROM:

- Alle E+H-GSD
- E+H-Bitmapdateien
- Zusatzinformationen zu den Geräten

#### Arbeiten mit den GSD-/Typ-Dateien

Die GSD-Dateien müssen in ein spezifisches Unterverzeichnis der PROFIBUS-DP-Projektierungssoftware Ihrer SPS geladen werden.

Beispiel:

Siemens SPS S7-300/400 mit Projektierungssoftware Siemens STEP 7

- Kopieren Sie die GSD in das Unterverzeichnis: ...\siemens\step7\s7data\gsd
- Zu den GSD gehören auch die Bitmap-Dateien. Mit Hilfe dieser Bitmap-Dateien werden die Messstellen bildlich dargestellt. Die Bitmap-Dateien laden Sie in das Verzeichnis: ...\siemens\step7\s7data\nsbmp

Fragen Sie zu einer anderen Projektierungssoftware den Hersteller Ihrer SPS nach dem korrekten Verzeichnis.

# <span id="page-18-0"></span>6 Kommunikation

### <span id="page-18-1"></span>6.1 Zyklischer Datenaustausch (Data \_Exchange)

Mit dem Dienst Data\_Exchange kann eine SPS Input-Daten vom Messumformer lesen. Das zyklische Datentelegramm für die Maximalkonfiguration des Messumformers Liquisys M CXM223/253 hat folgende Struktur:

#### Maximalkonfiguration Liquisys M CXM223/253

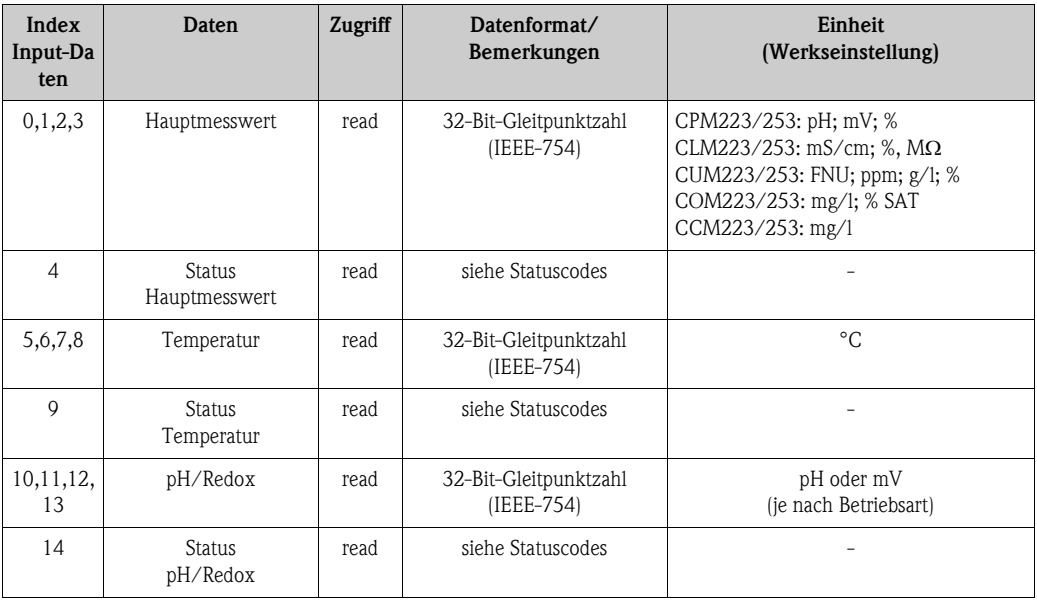

PROFIBUS verarbeitet Daten im Hexadezimalcode und setzt diese in 4 Byte (je 8 Bit, 4x8=32 Bit) um.

Eine Zahl hat nach IEEE 754 drei Bestandteile:

• Sign (Vorzeichen, S) Das Vorzeichen benötigt genau 1 Bit und hat die Werte 0 (+) oder 1(–). Bit 7 des 1. Bytes einer 32-Bit-Fließkommazahl legt das Vorzeichen fest.

• Exponent

Der Exponent setzt sich aus den Bits 6 bis 0 des 1. Bytes plus Bit 7 des 2. Bytes zusammen (= 8 Bit).

• Mantisse

<span id="page-18-2"></span>Für die Mantisse werden die verbleibenden 23 Bits benutzt.

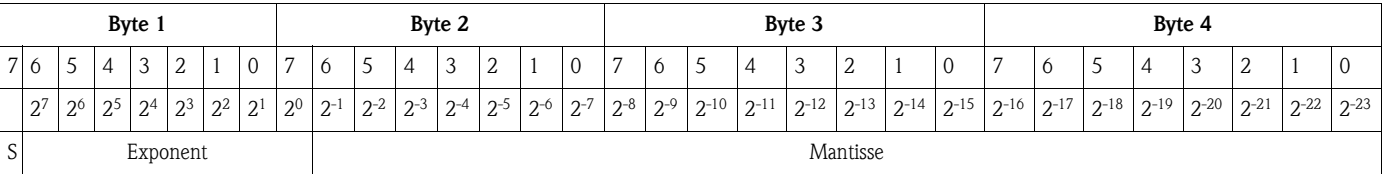

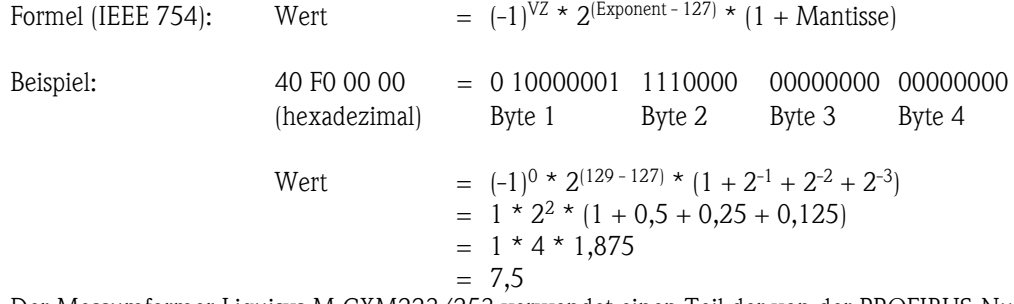

Der Messumformer Liquisys M CXM223/253 verwendet einen Teil der von der PROFIBUS-Nutzerorganisation (PNO) definierten Statuscodes (siehe auch: PNO-Spezifikation "PROFIBUS-PA Profile for Process Control Devices; General Requirements V2.0").

#### Statuscodes für Hauptparameter (pH, Leitfähigkeit, Trübung, Sauerstoff, Chlor) und Temperatur

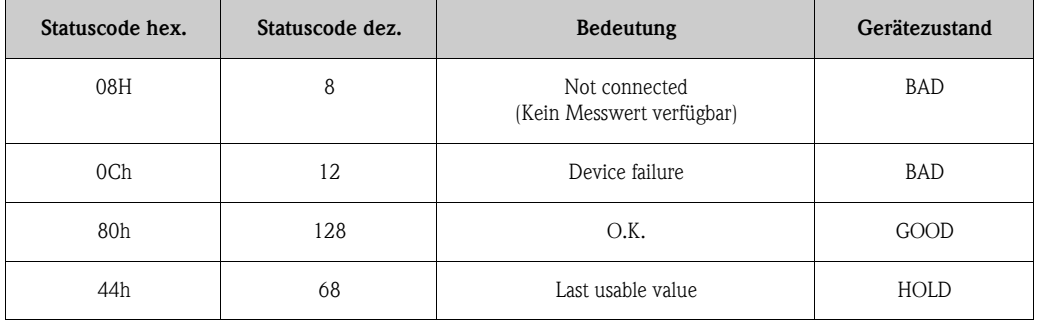

Falls Sie nicht alle zyklischen Daten des Liquisys M CXM223/253 verwenden möchten, können Sie mit Hilfe der Gerätekonfiguration (Chk\_Cfg) durch die SPS-Software einzelne Datenblöcke aus dem zyklischen Telegramm eliminieren. Sie sollten nur die Datenblöcke aktivieren, welche auch im System weiter verarbeitet werden. Dadurch wird der Datendurchsatz eines PROFIBUS-PA Netzwerkes verbessert.

Beim Messumformer Liquisys M CXM223/253 können zwei Datenblöcke für den zyklischen Datenaustausch aktiviert werden. Die folgende Tabelle zeigt die dazu benötigten Konfigurationsdaten (h bedeutet, dass die Zahl eine Hexadezimalzahl ist). Grundsätzlich kann auch eine Kurzkennung 94h verwendet werden. Das erweiterte Format ist vorzuziehen, da es zusätzliche Informationen zur Interpretation der Daten beinhaltet.

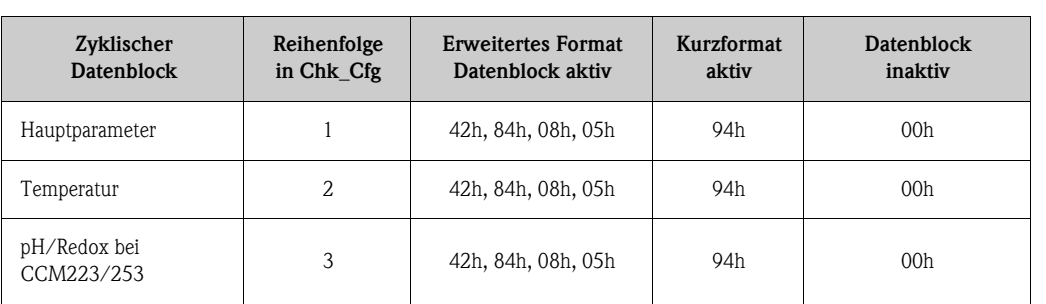

Konfigurationsdaten Liquisys M CXM223/253

Mit den bei Liquisys M CXM223/253 verfügbaren Datenblöcken sind folgende Konfigurationen sinnvoll:

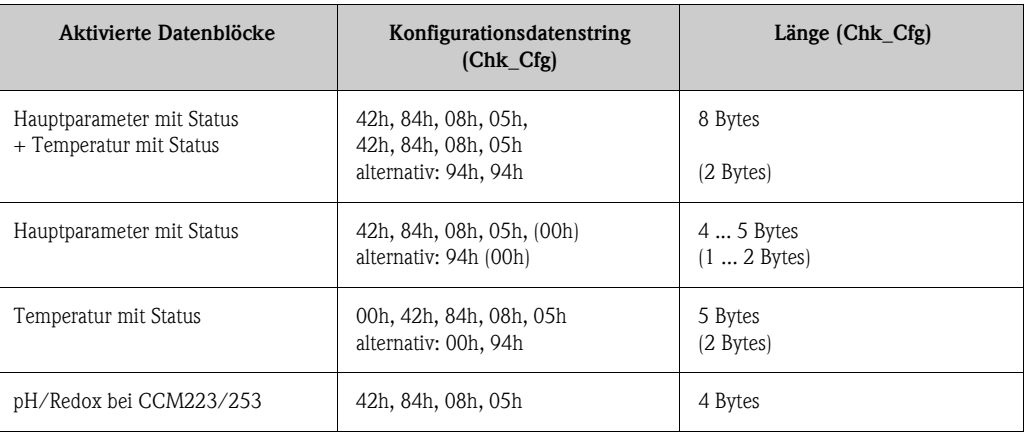

Nicht aktivierte Datenblöcke müssen im Konfigurationsdatenstring mit einer Null als Platzhalter gekennzeichnet werden, sofern weitere Konfigurationsdaten folgen. Nullen am Schluss der Konfigurationsdaten dürfen weggelassen werden.

## <span id="page-20-0"></span>6.2 Azyklischer Datenaustausch

Die azyklische Datenübertragung dient der Übertragung von Parametern während der Inbetriebnahme, der Wartung oder zur Anzeige weiterer Messgrössen, die nicht im zyklischen Nutzdatenverkehr enthalten sind.

Die Software des Messumformers beinhaltet den sogenannten Physical Block. Er enthält alle Daten, die den Messumformer eindeutig identifizieren und charakterisieren.

Generell wird zwischen Klasse 1 und Klasse 2 Master-Verbindungen unterschieden. Je nach Implementierung des Messumformers können mehrere Klasse 2-Verbindungen gleichzeitig eingerichtet werden.

- Beim Liquisys M sind zwei Klasse 2 Master zugelassen. Dies bedeutet, es können zwei Klasse 2 Master zur gleichen Zeit auf den Messumformer zugreifen. Allerdings müssen Sie darauf achten, dass nicht auf die gleichen Daten *schreibend* zugegriffen wird. Sonst ist die Datenkonsistenz nicht mehr gewährleistet.
- Beim Lesen von Parametern durch einen Klasse 2 Master wird unter der Angabe der Geräteadresse, Slot/Index und der erwarteten Datensatzlänge ein Anforderungstelegramm vom Klasse 2 Master zum Messumformer geschickt. Der Messumformer antwortet mit dem angeforderten Datensatz, falls der Datensatz existiert und die richtige Länge (Byte) besitzt.
- Beim Schreiben von Parametern durch einen Klasse 2 Master werden neben der Adresse des Messumformers, Slot und Index, Längenangaben (Byte) und der Datensatz übertragen. Der Messumformer quittiert diesen Schreibauftrag nach Beendigung. Mit einem Klasse 2 Master können Sie auf die oben genannten Blöcke zugreifen.

Die Parameter des Devicemanagement und des Physical Block sind für alle Messparameter identisch. Der Index ergibt sich aus folgenden Tabellen (alle Parameter befinden sich in Slot 1).

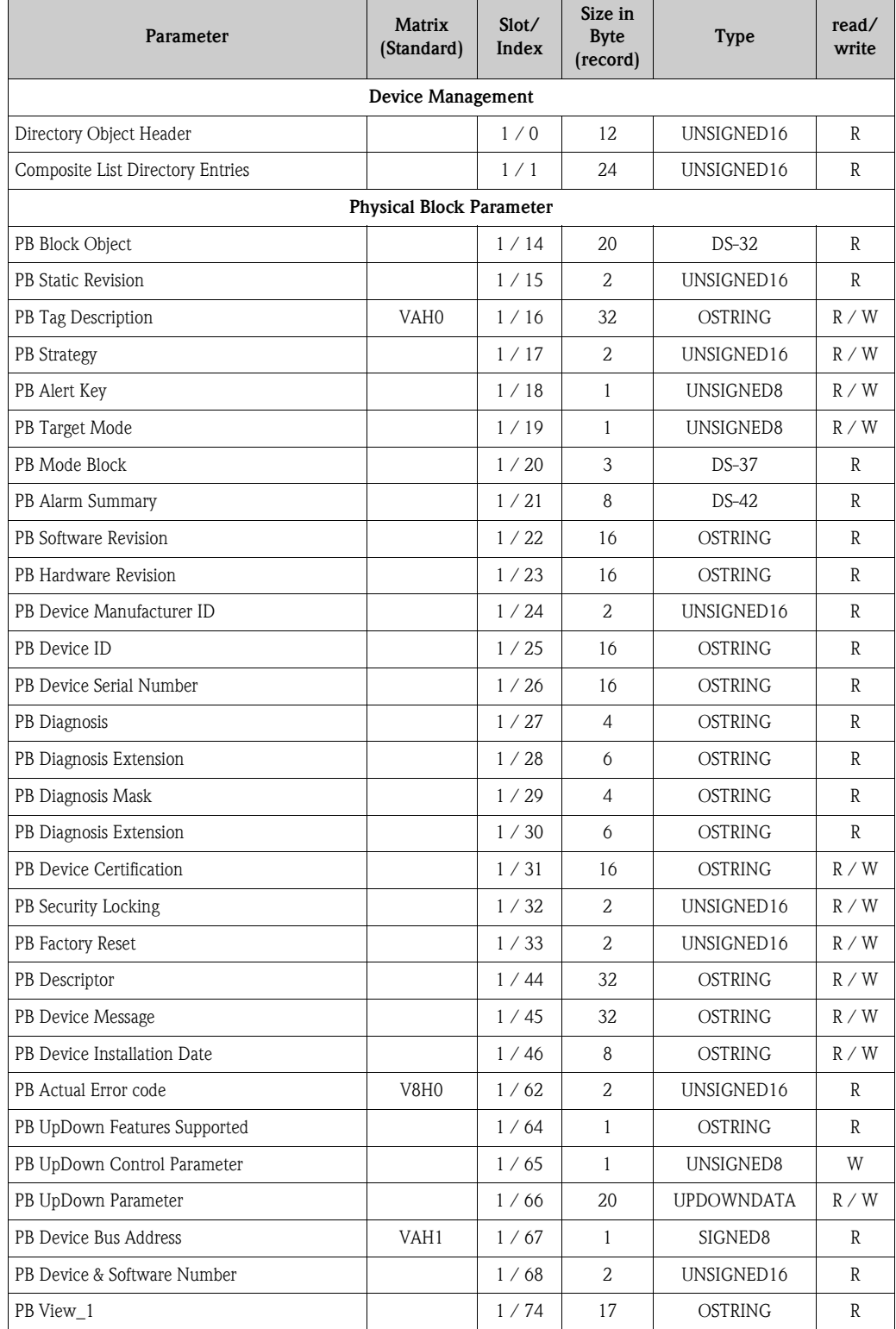

## <span id="page-21-0"></span>6.2.1 Slot / Indexliste Device Management und Physical Block

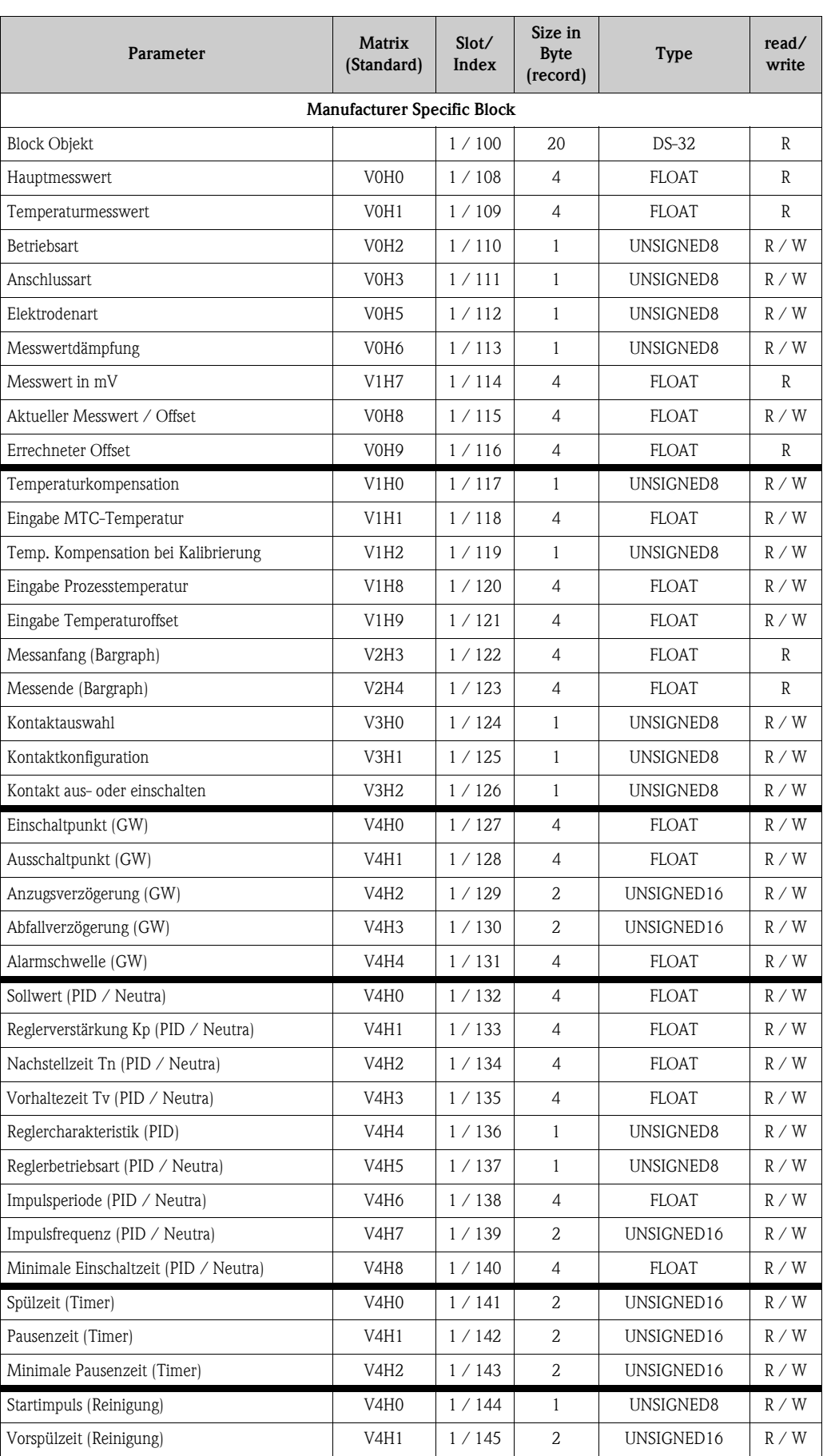

#### <span id="page-22-0"></span>6.2.2 Slot / Index-Liste pH / Redox

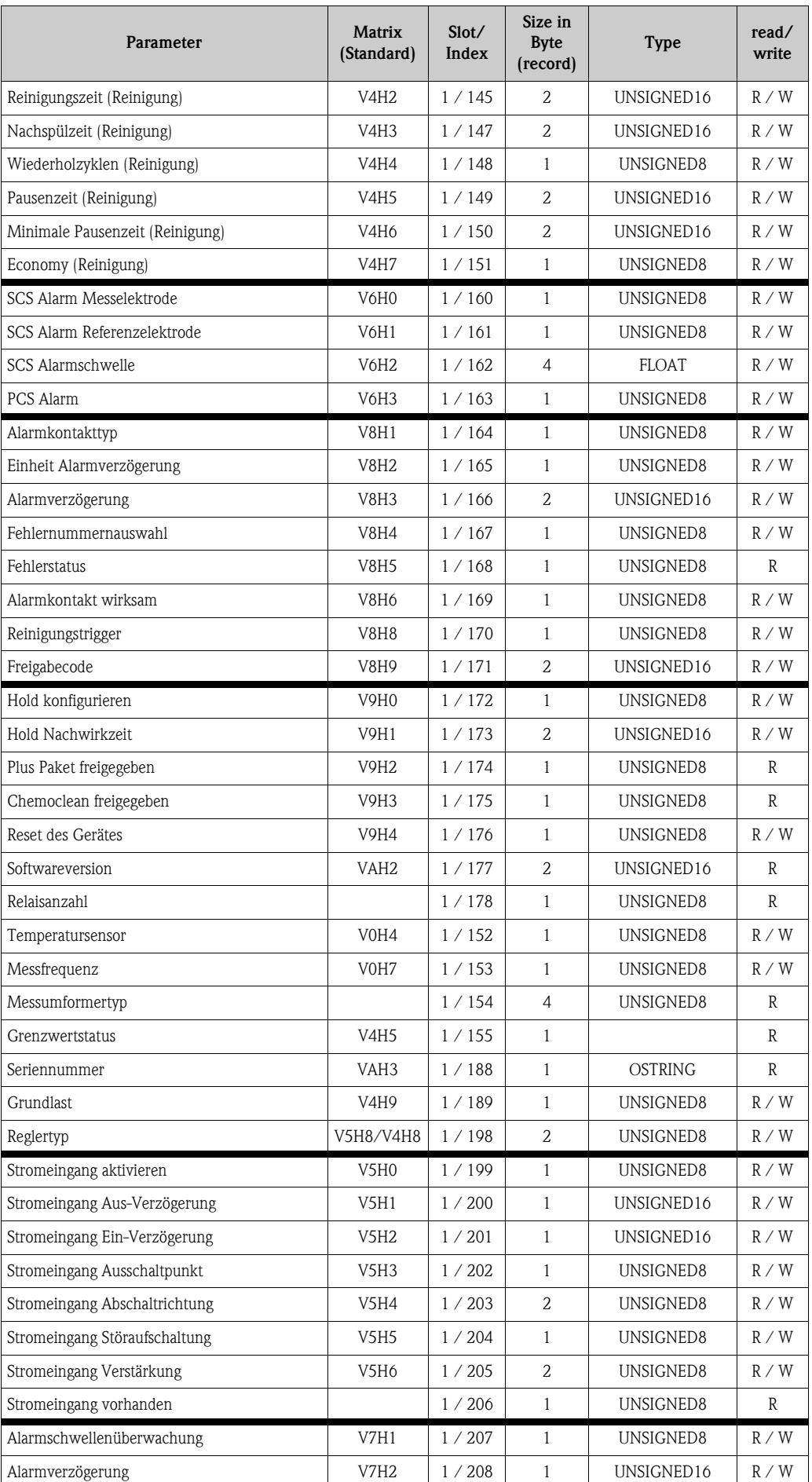

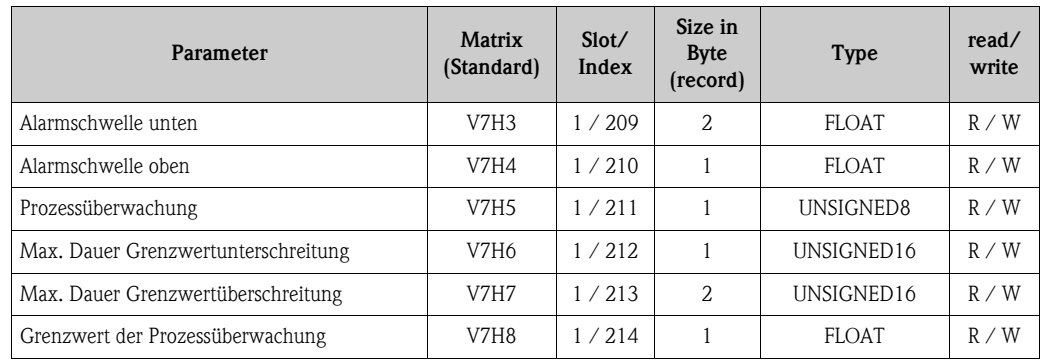

### <span id="page-24-0"></span>6.2.3 Slot / Index-Liste Leitfähigkeit

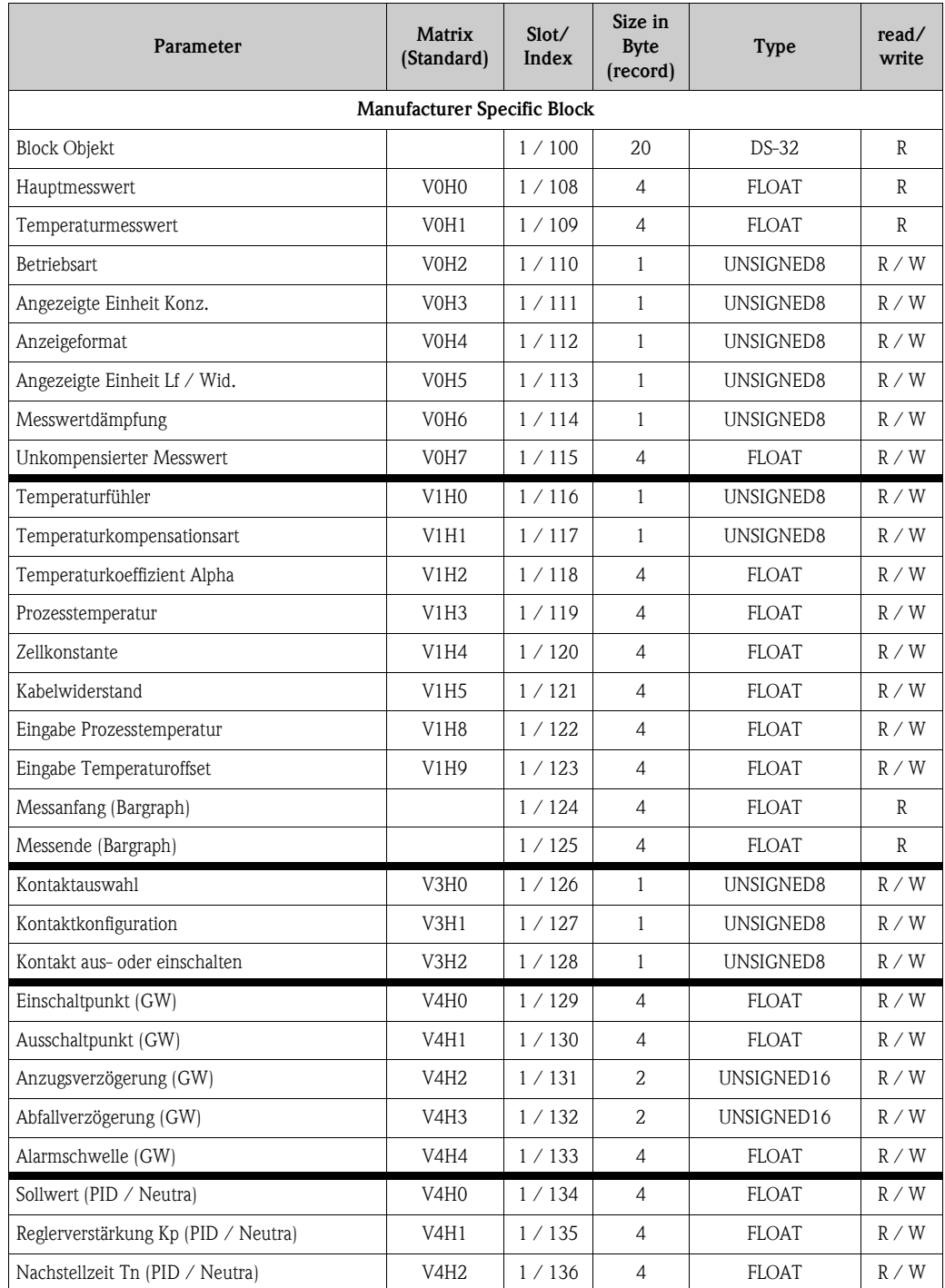

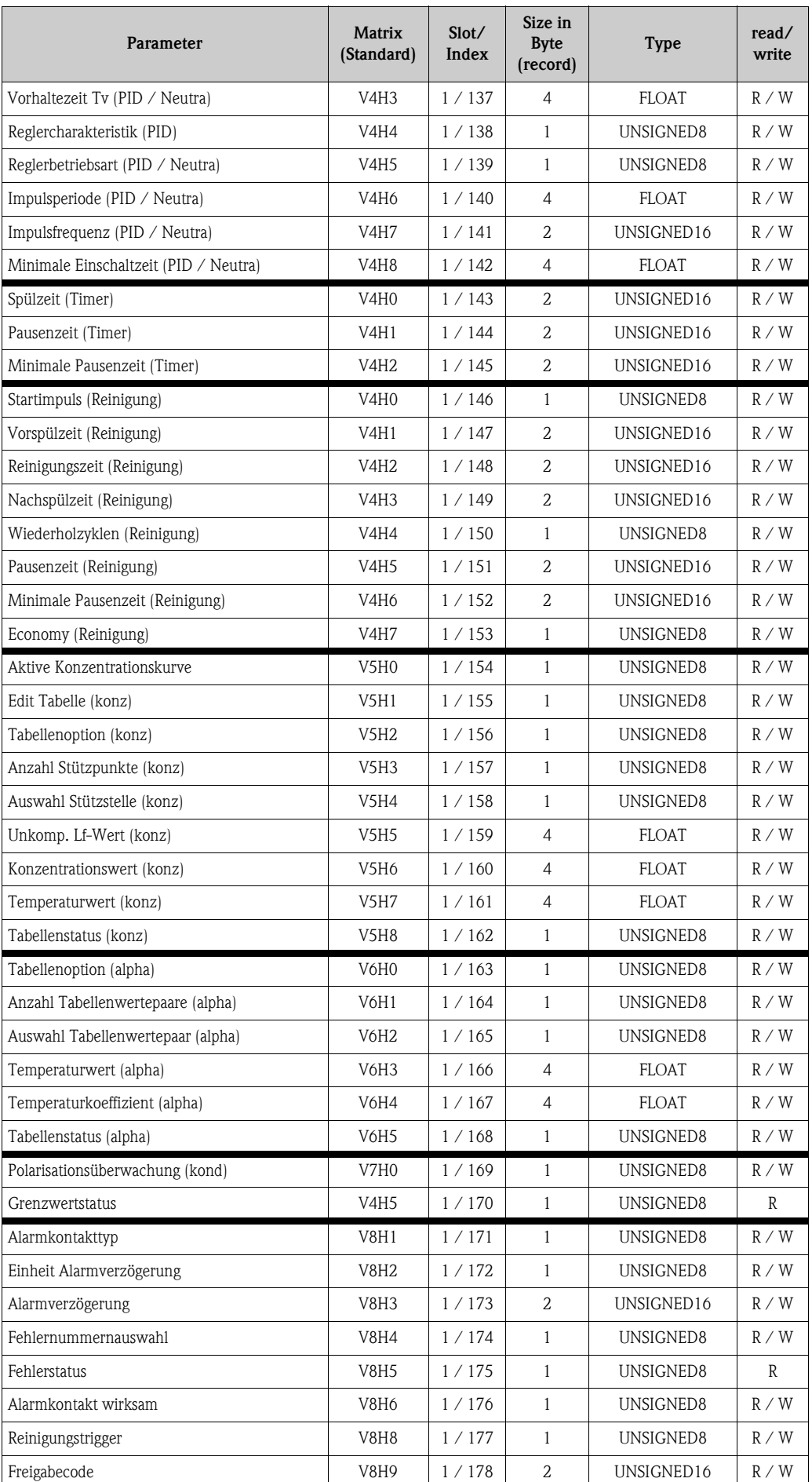

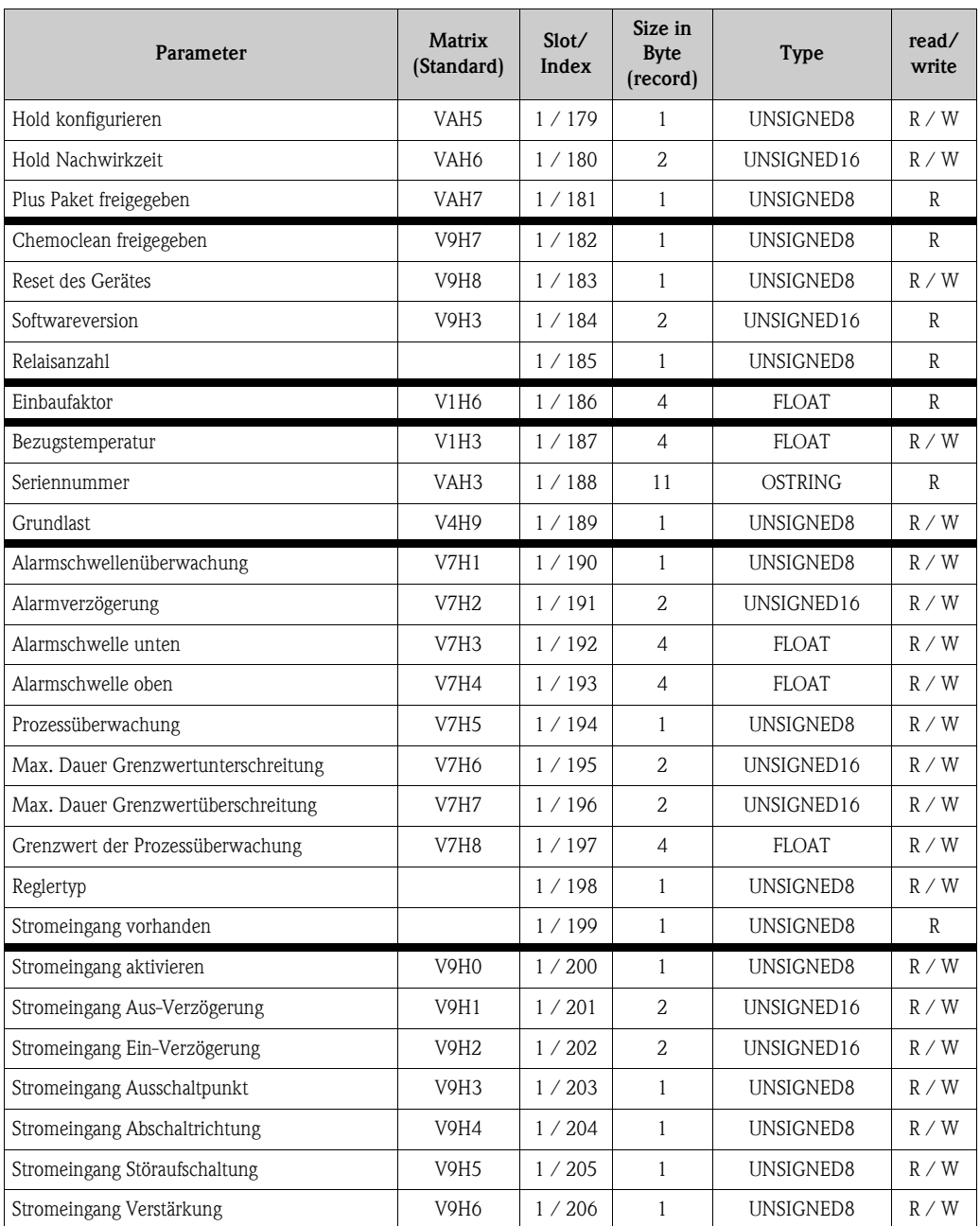

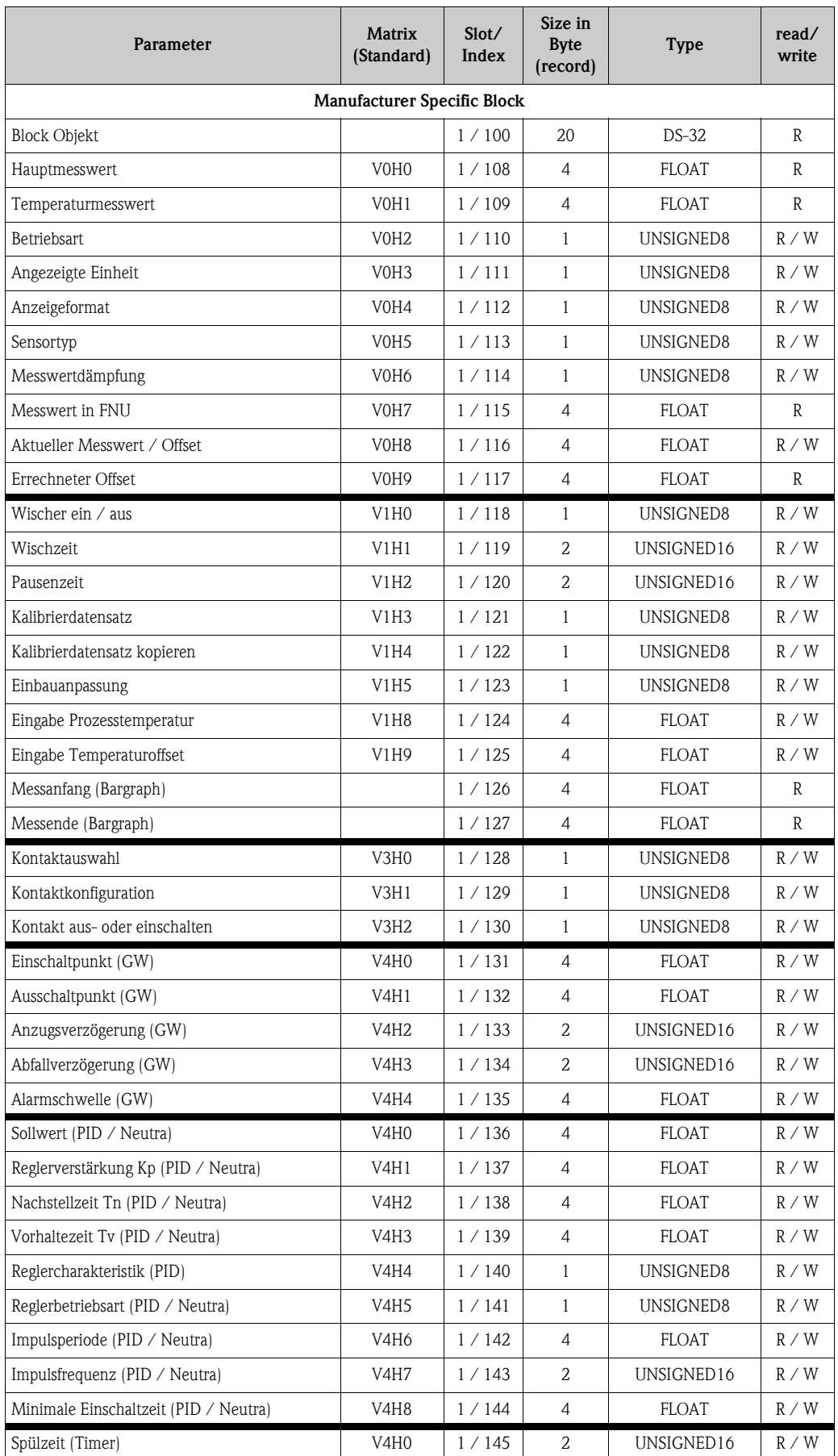

## <span id="page-27-0"></span>6.2.4 Slot / Index-Liste Trübung

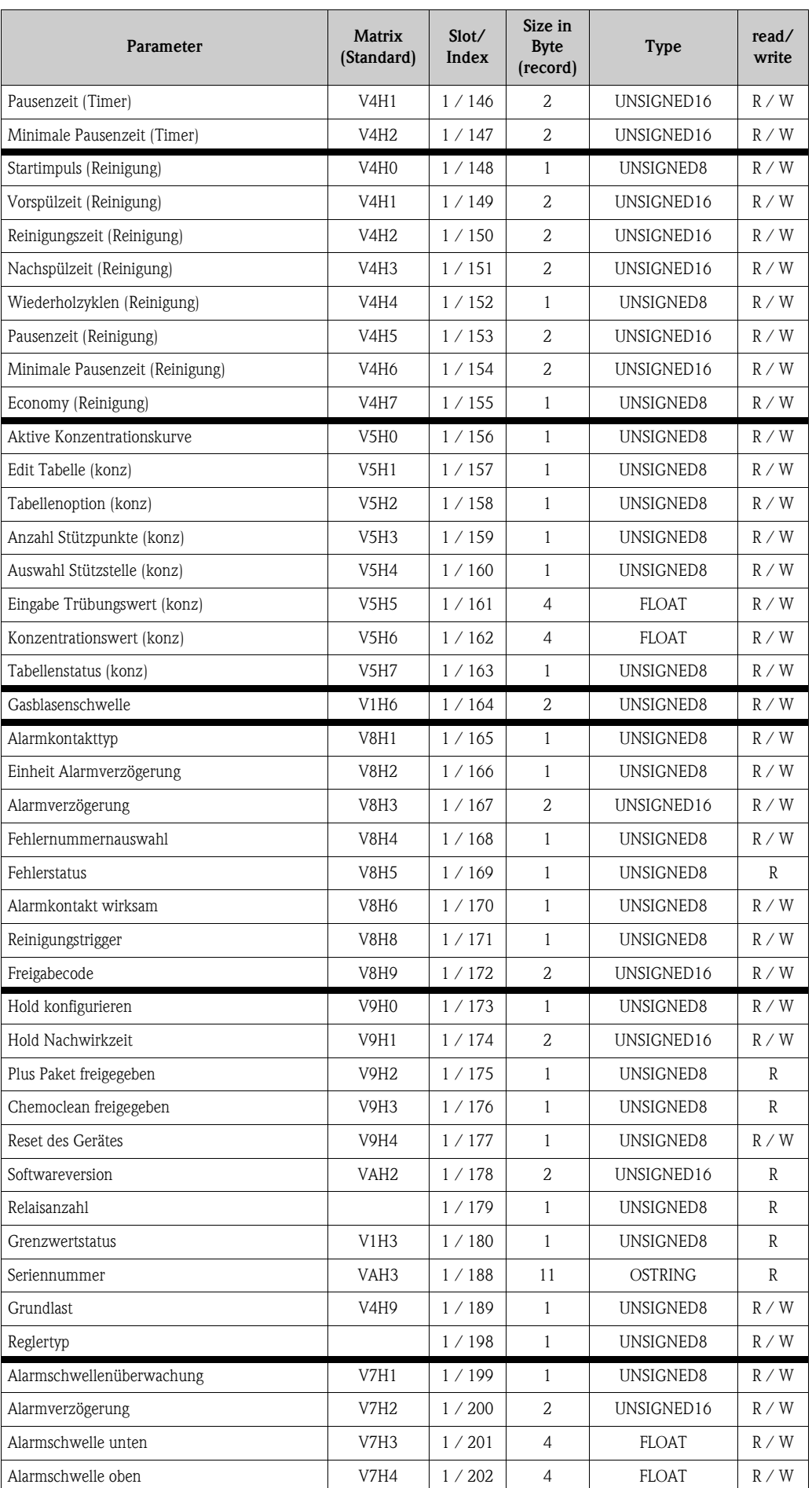

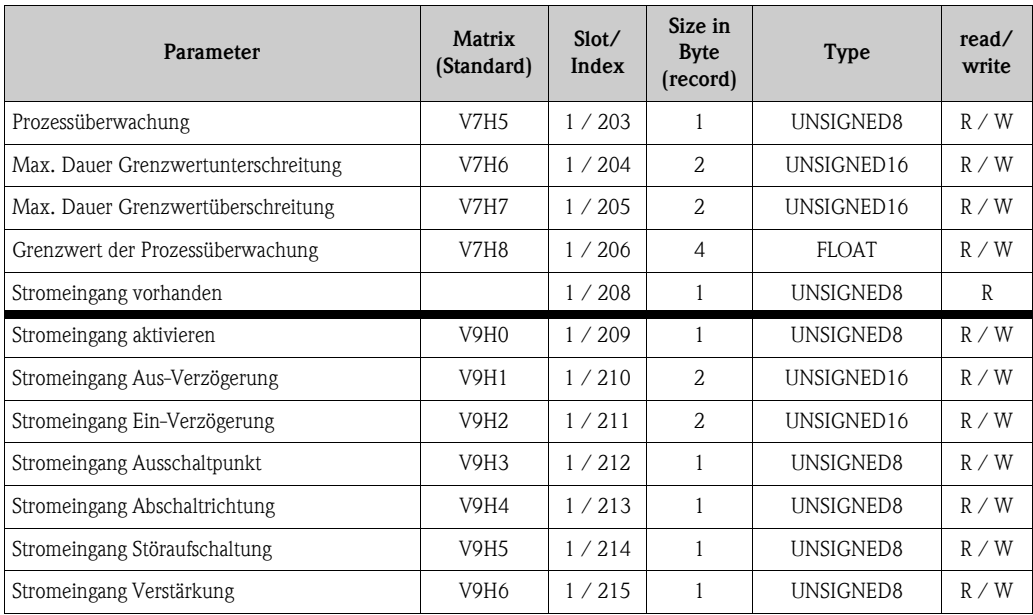

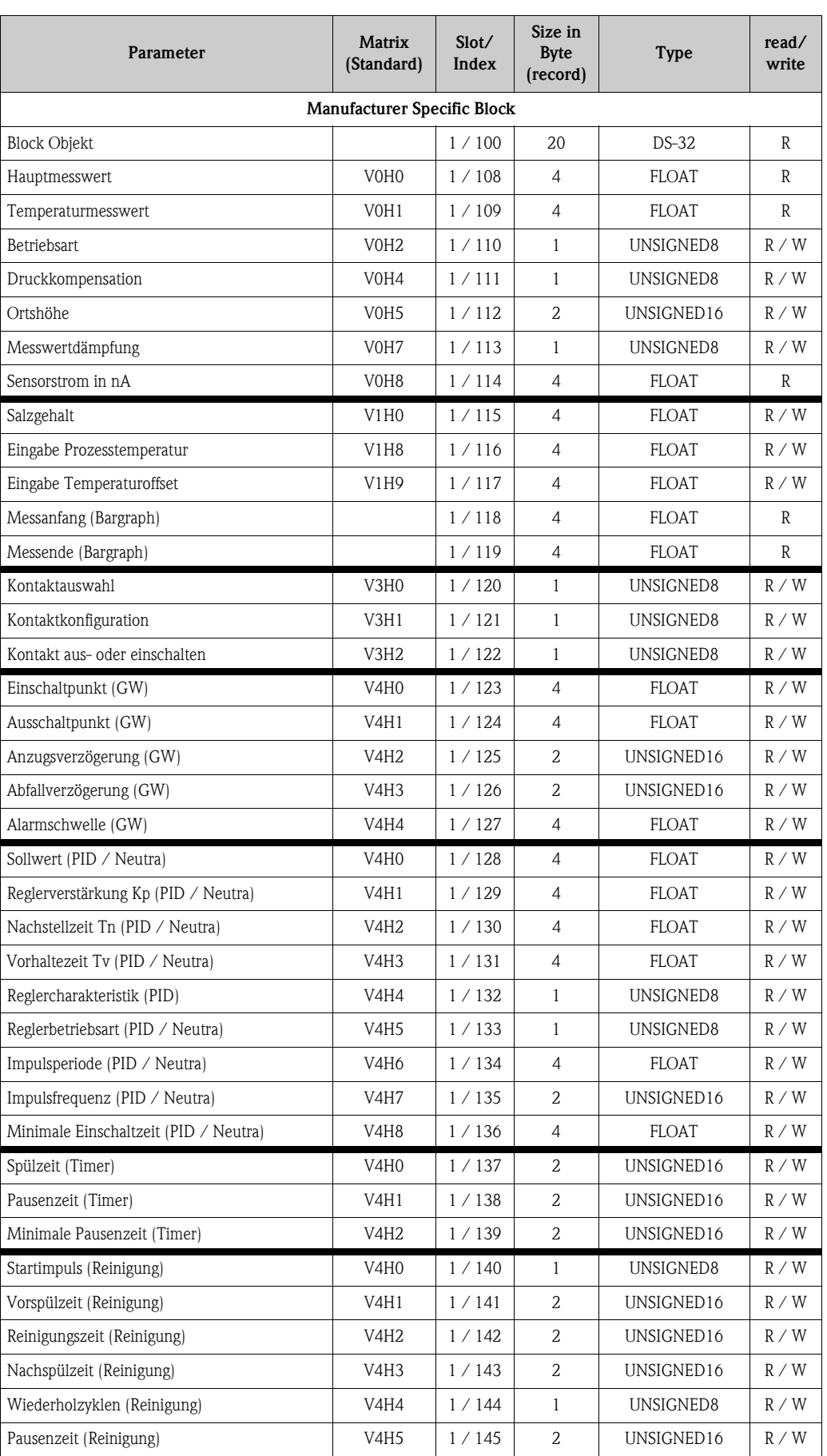

### <span id="page-30-0"></span>6.2.5 Slot / Index-Liste Sauerstoff

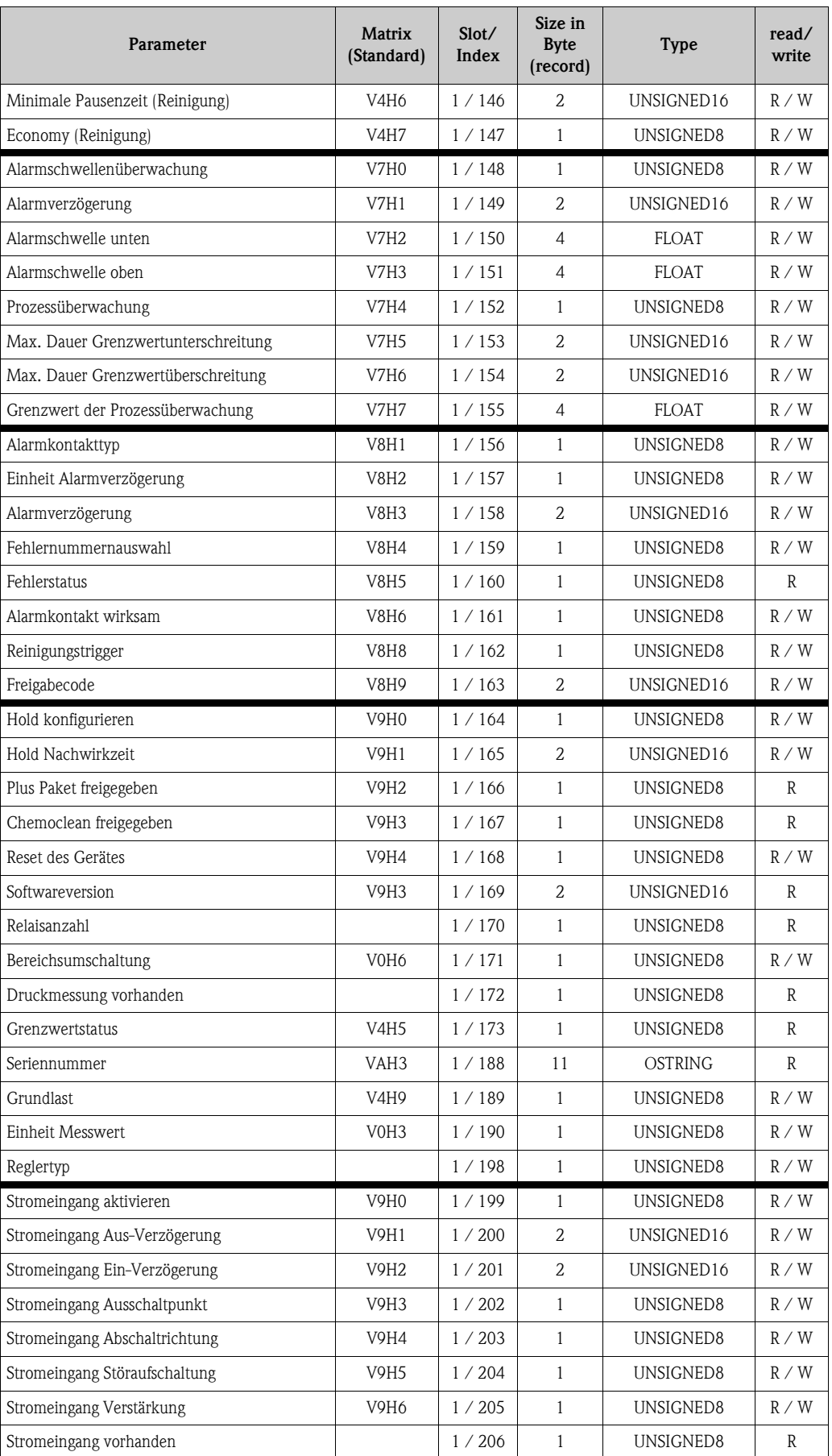

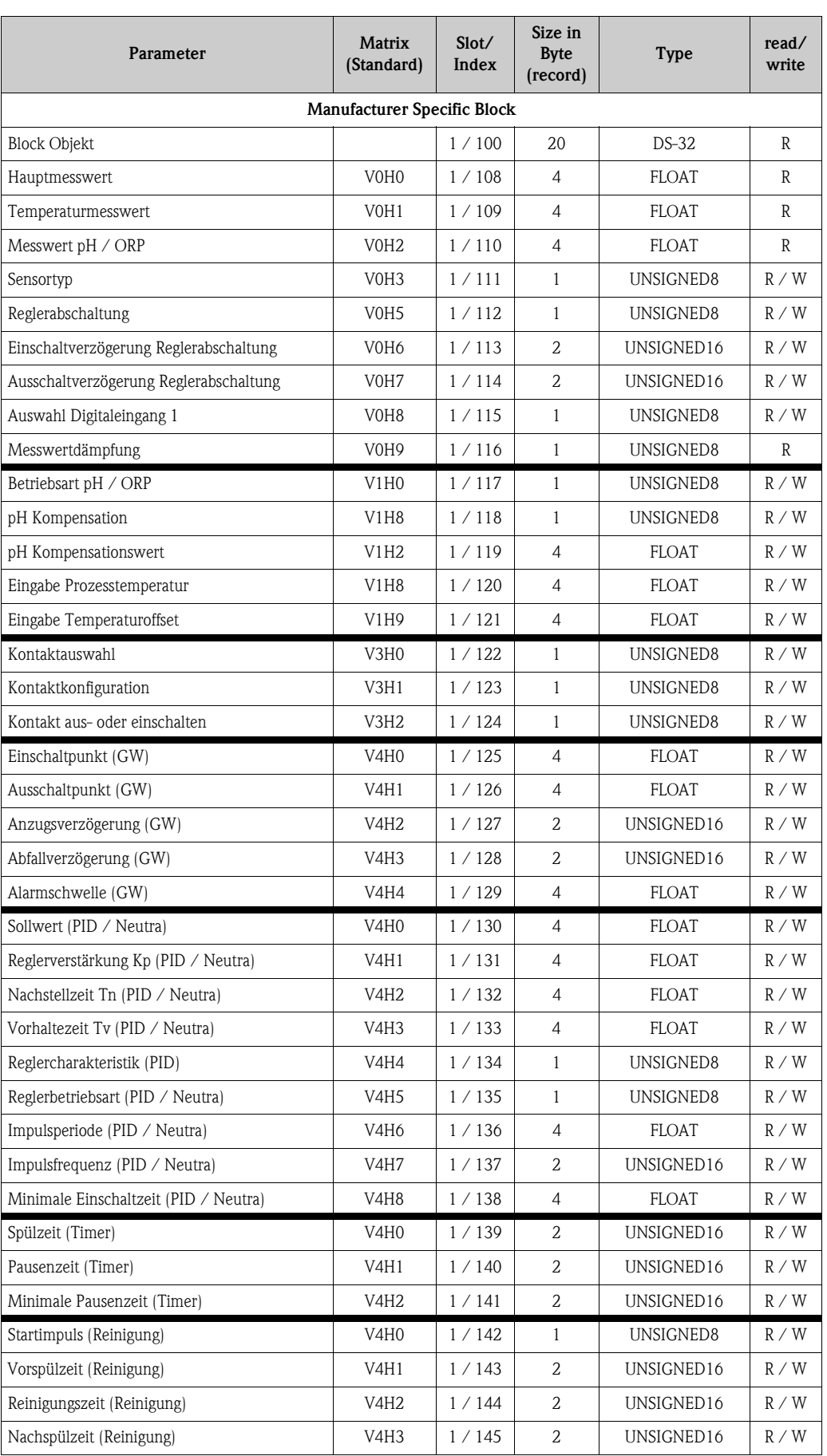

## <span id="page-32-0"></span>6.2.6 Slot / Index-Liste Chlor

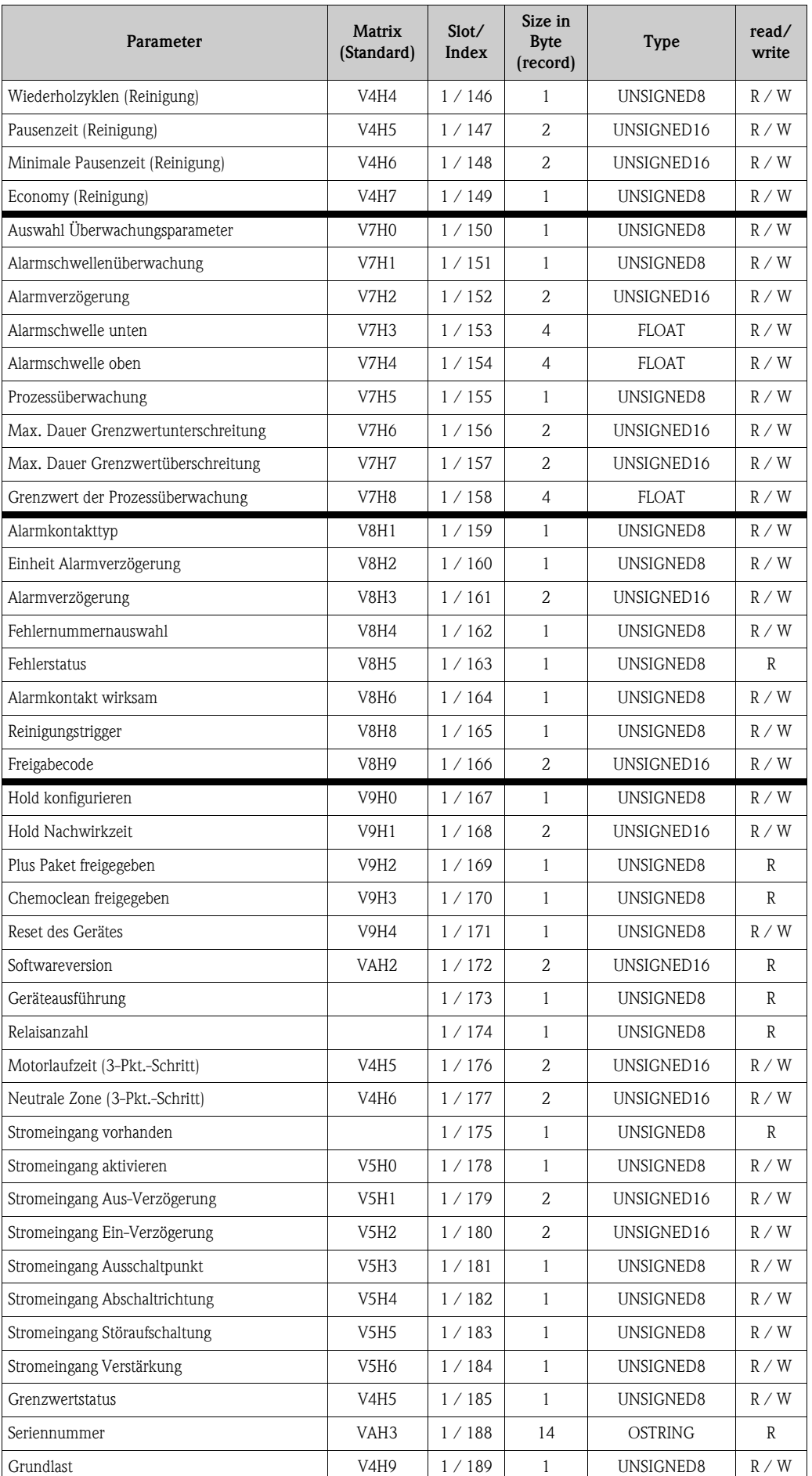

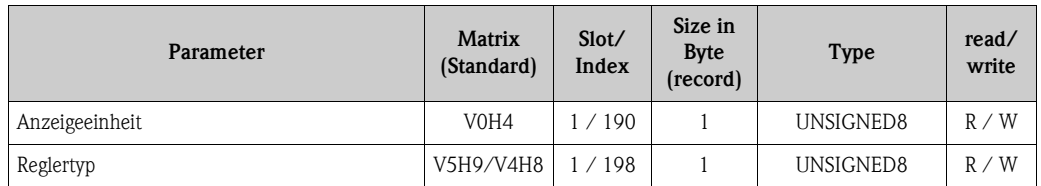

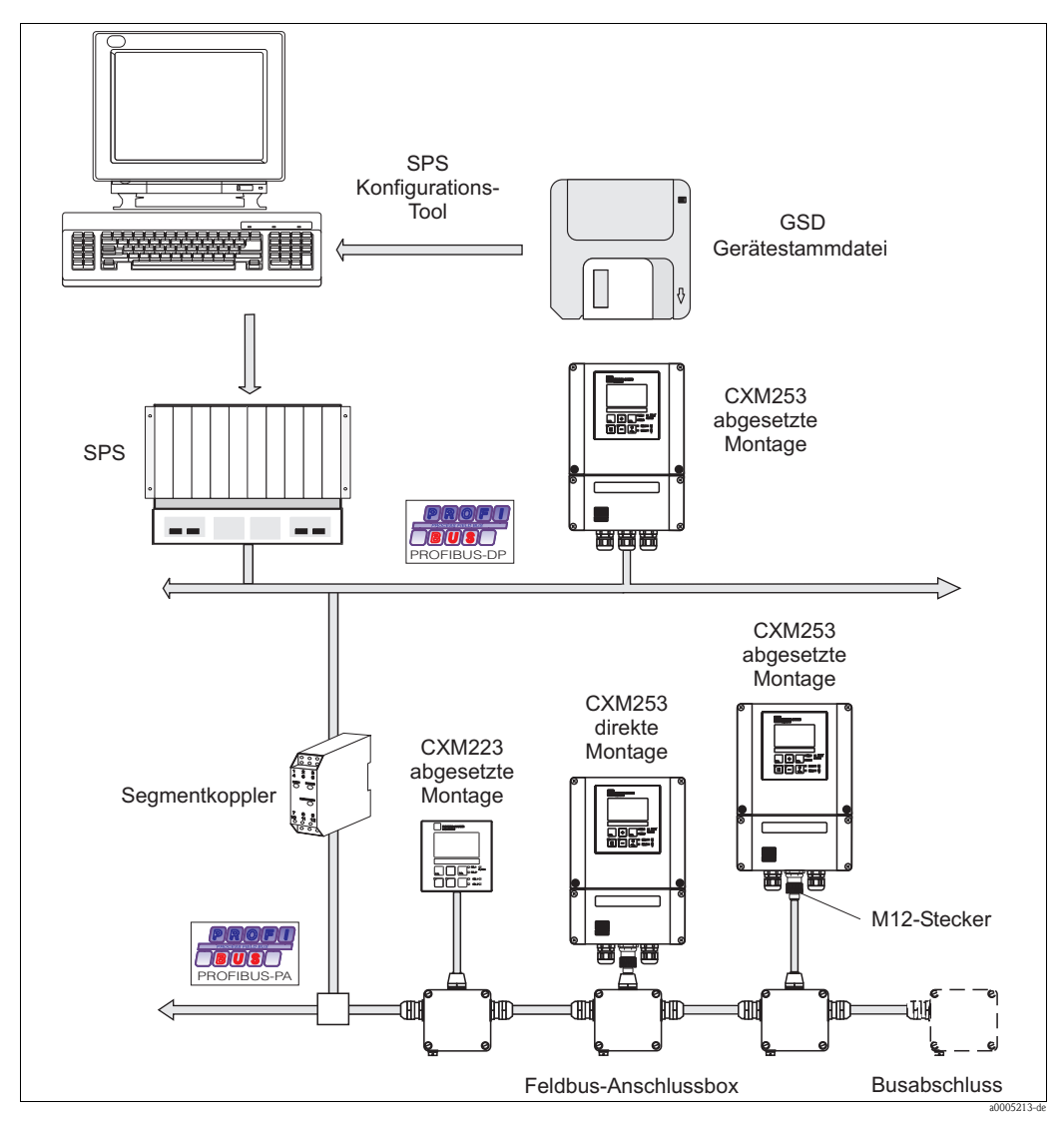

# <span id="page-35-0"></span>7 Zubehör

*Abb. 15: Instrumentierungsübersicht Liquisys M CXM2x3*

• Vierpoliger Metallstecker zur Montage am Messumformer Zur Anbindung an die Anschlussbox oder Kabelbuchse. Kabellänge 150 mm. Best.-Nr. 51502184

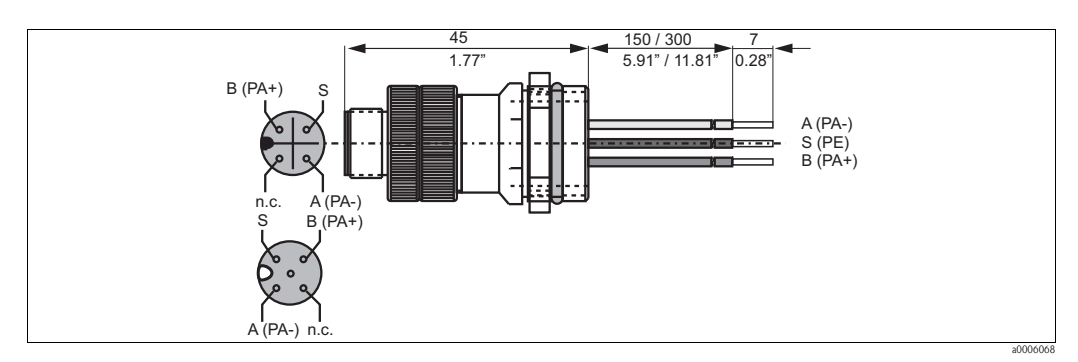

*Abb. 16: M12-Stecker mit Buchse*

• PROFIBUS-Anschlussbox

Für direkte Montage am Messumformer. Aluminiumgehäuse, Schutzart IP 67, mit vierpoligem Steckverbinder und einem Busabschluss, zwei Kabelverschraubungen Pg 9. Best.-Nr. 017 481-0130

• PROFIBUS-Anschlussbox mit Erdungskondensator wie oben, zusätzlich interner Erdungskondensator. Best.-Nr. 017 481-0110

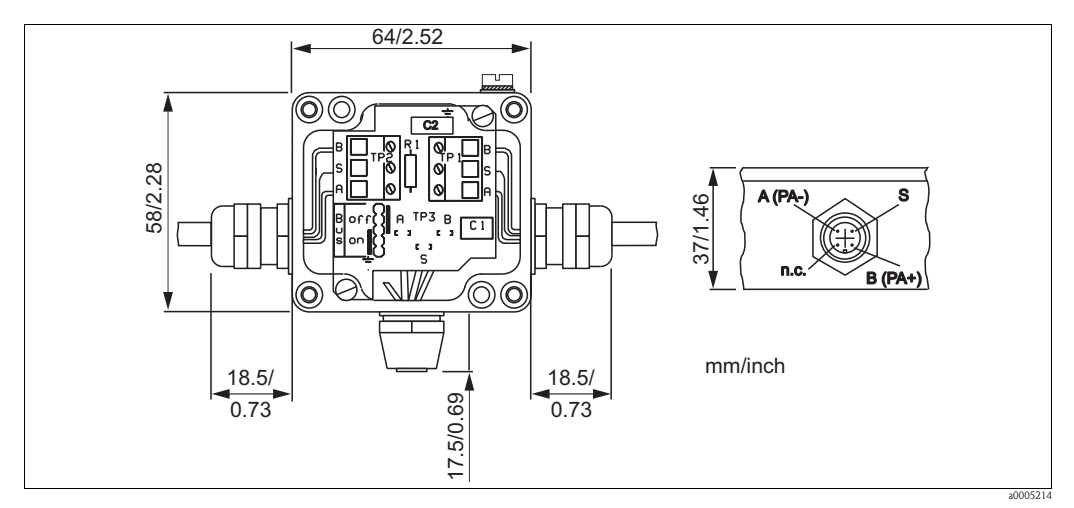

*Abb. 17: Feldbus-Anschlussbox für PA*

- Metall-Y-Adapter mit zwei Kabeldurchführungen Pg 13,5. Best.-Nr. 51502183
- Vorkonfektioniertes Kabel mit M12-Stecker und M12-Kupplung aus hartem PU und nickelplattierten Messingverschraubungen. Schutzart IP 67, Schirm auf die Verschraubung durchverbunden, PVC-Mantel, verdrilltes und geschirmtes Adernpaar, 2/18 AWG, Temperaturbereich  $-40$  ...  $+70$  °C.
	- Kabellänge 1 m (3,28 ft), Best.-Nr. 52001025
	- Kabellänge 2 m (6,56 ft), Best.-Nr. 52001040
	- Kabellänge 5 m (16,4 ft), Best.-Nr. 52001041
	- Kabellänge 10 m (32,8 ft), Best.-Nr. 52001042
- FieldCare

Tool für Anlagen-Asset-Management Unterstützt Ethernet, HART, PROFIBUS, FOUNDATION Fieldbus FieldCare Standard, Best.-Nr. SFE551-xxxx FieldCare Professional, Best.-Nr. SFE552-xxxx

# <span id="page-37-0"></span>8 Technische Daten

# <span id="page-37-1"></span>8.1 Ausgangskenngrößen PROFIBUS-PA

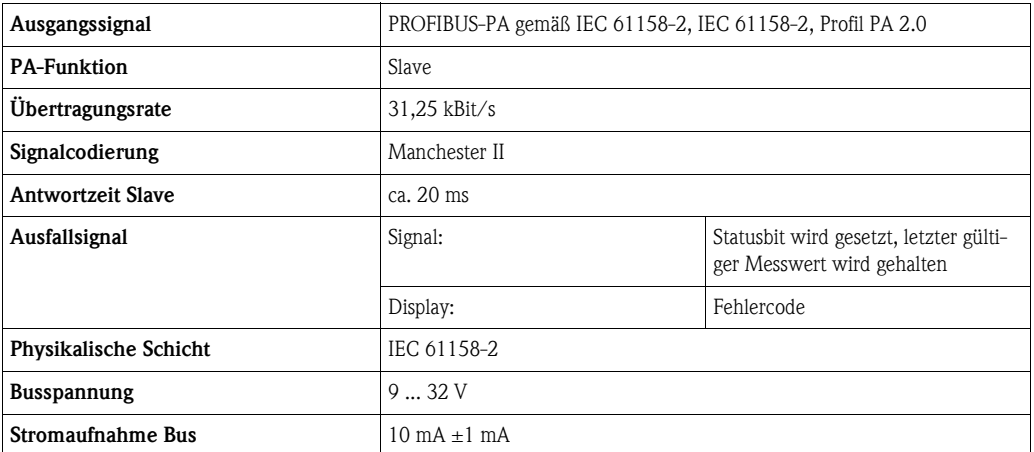

# <span id="page-37-2"></span>8.2 Ausgangskenngrößen PROFIBUS-DP

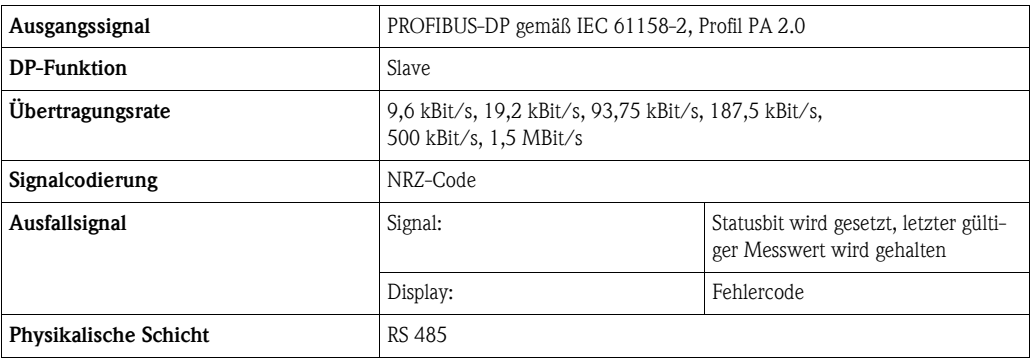

# <span id="page-37-3"></span>8.3 Anzeige- und Bedienoberfläche

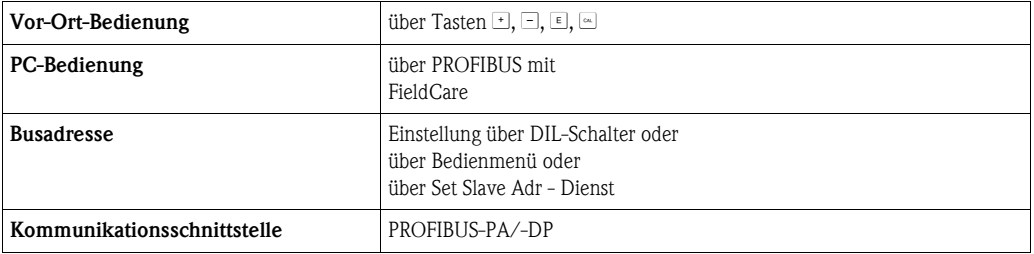

# <span id="page-37-4"></span>8.4 Normen und Richtlinien

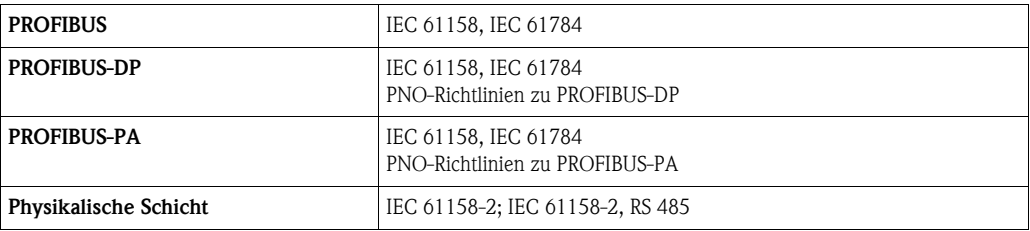

# <span id="page-38-0"></span>Stichwortverzeichnis

## A

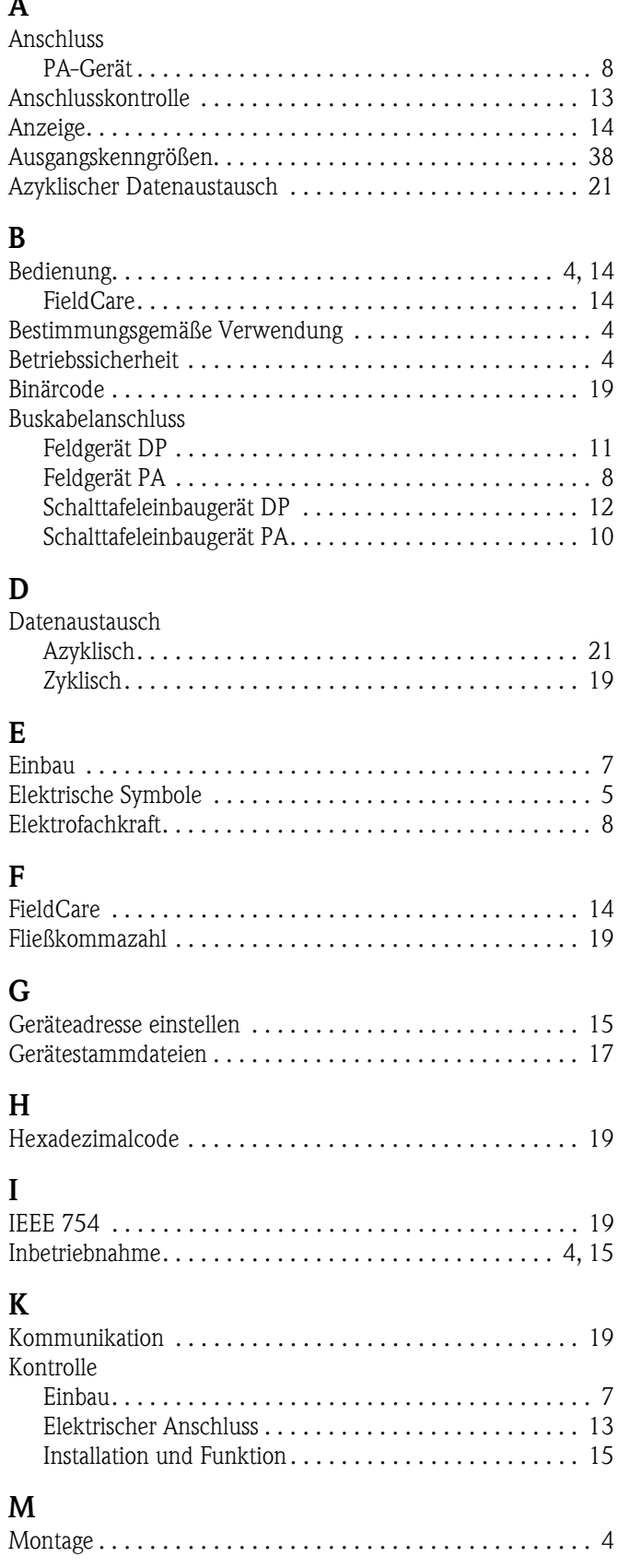

#### S

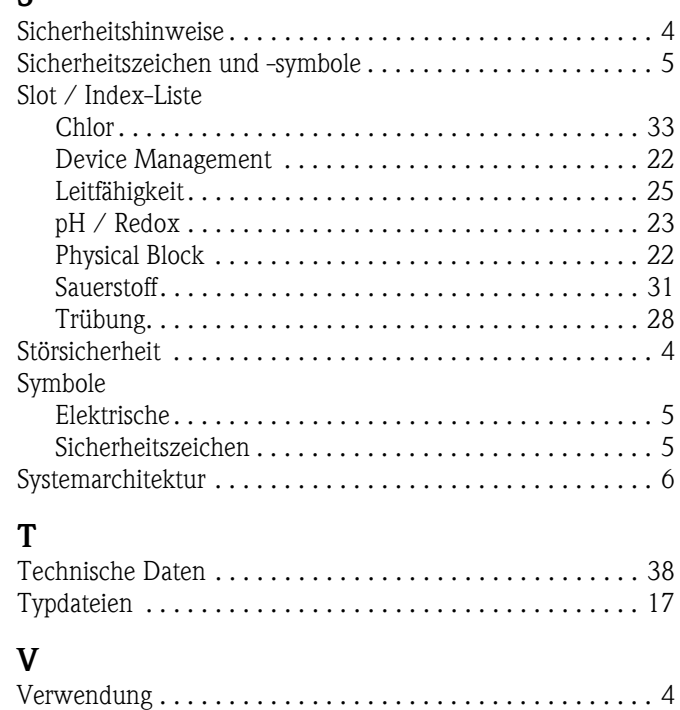

#### Z

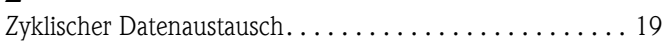

www.endress.com/worldwide

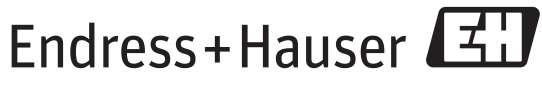

People for Process Automation

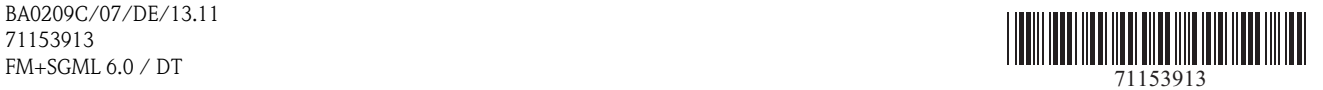

BA0209C/07/DE/13.11 71153913